# **SISTEM INFORMASI INVENTARIS BERBASIS WEB DI DETASEMEN PEMBEKALAN DAN ANGKUTAN V-44-02 ANGKATAN DARAT KOTA MOJOKERTO**

## **LAPORAN AKHIR**

Digunakan Sebagai Syarat Maju Ujian Diploma III Politeknik Negeri Malang

**Oleh: DICKY YUSRON HISBULLOH NIM. 1731710048 MUHAMMAD ZAKI NIM. 1731710123**

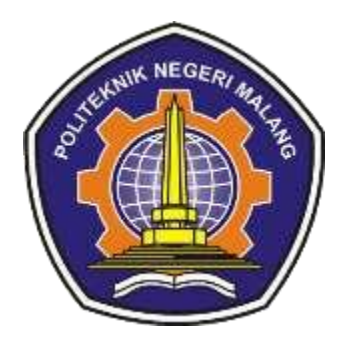

**PROGRAM STUDI MANAJEMEN INFORMATIKA JURUSAN TEKNOLOGI INFORMASI POLITEKNIK NEGERI MALANG**

**2020**

## **HALAMAN PENGESAHAN**

# <span id="page-1-0"></span>**SISTEM INFORMASI INVENTARIS BERBASIS WEB DI DETASEMEN PEMBEKALAN DAN ANGKUTAN V-44-02 ANGKATAN DARAT KOTA MOJOKERTO**

## **Disusun oleh:**

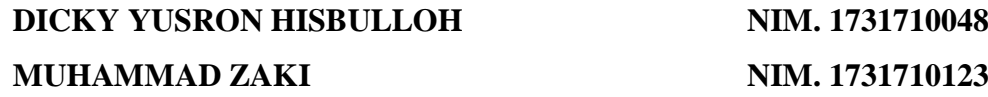

## **Proposal Laporan Akhir ini telah diuji pada 17 Februari 2020 Disetujui oleh:**

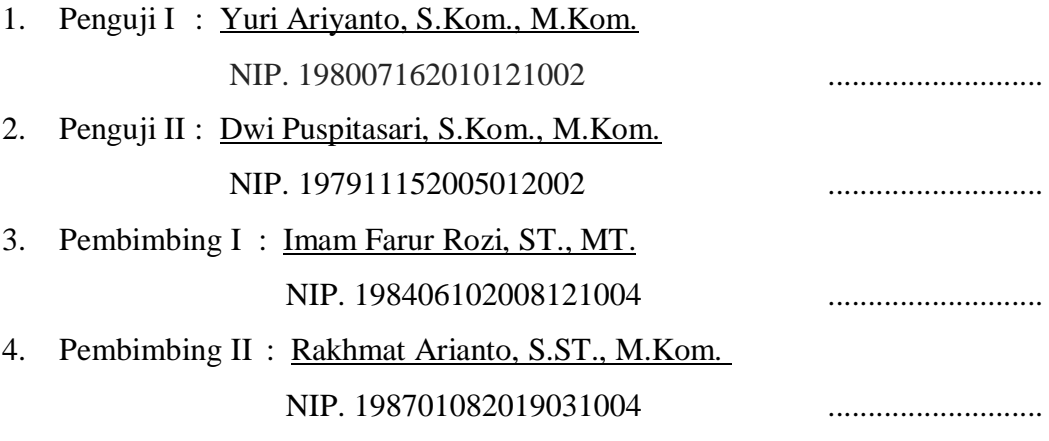

Mengetahui,

Ketua Jurusan Teknologi Informasi

Ketua Program Studi Manajemen Informatika

Rudy Ariyanto, S.T., M.CS NIP. 19711110 199903 1 002 Hendra Pradibta, SE., M.Sc. NIP. 198305212006041003

## **PERNYATAAN**

Dengan ini penulis menyatakan bahwa Laporan Akhir ini tidak terdapat karya yang pernah diajukan untuk memperoleh gelar Ahli Madya di suatu Perguruan Tinngi, dan sepanjang pengetahuan penulis juga tidak terdapat karya atau pendapat yang pernah ditulis atau di terbikan oleh orang lain, kecuali yang secara tertulis diaju dalam naskah ini dan disebutkan dalam daftar pustaka.

Malang, Juni 2020

Dicky Yusron Hisbulloh

## **PERNYATAAN**

Dengan ini penulis menyatakan bahwa Laporan Akhir ini tidak terdapat karya yang pernah diajukan untuk memperoleh gelar Ahli Madya di suatu Perguruan Tinngi, dan sepanjang pengetahuan penulis juga tidak terdapat karya atau pendapat yang pernah ditulis atau di terbikan oleh orang lain, kecuali yang secara tertulis diaju dalam naskah ini dan disebutkan dalam daftar pustaka.

Malang, Juni 2020

Muhammad Zaki

## **ABSTRAK**

**Dicky Yusron Hisbulloh, Muhammad Zaki.** "Sistem Informasi Inventaris Berbasis Web Di Detasemen Pembekalan Dan Angkutan V-44-02 Angkatan Darat Kota Mojokerto". **Pembimbing: (1) Imam Farur Rozi (2) Rakhmat Arianto**

## **Laporan Akhir, Program Studi Manajemen Informatika, Jurusan Teknologi Informasi, Politeknik Negeri Malang, 2020.**

Sistem Informasi Inventaris Berbasis Web Di Detasemen Pembekalan Dan Angkutan V-44-02 Angkatan Darat Kota Mojokerto, merupakan suatu sistem yang nantinya akan digunakan oleh staf gudang di Detasemen Pembekalan Dan Angkutan V-44-02 Angkatan Darat Kota Mojokerto untuk mendata kondisi inventaris yang ada di markas dan untuk mendata keluar masuknya barang yang dipinjam atau didapat yang dulunya pendataan dilakukan dengan aplikasi Microsoft Excel sehingga diharapkan pendataan dapat dilakukan lebih efisien.

Sistem Informasi ini dibuat berdasarkan wawancara dan pengamatan yang dilakukan di kantor Detasemen Pembekalan Dan Angkutan V-44-02 Angkatan Darat Kota Mojokerto bagian pendataan kondisi bekal dan materiil yang ada di markas Detasemen Pembekalan Dan Angkutan V-44-02 Angkatan Darat Kota Mojokerto berdasarkan metode *Waterfall.* Software yang digunakan untuk membuat sistem informasi inventaris ini antara lain Visual Studio Code dan XAMPP serta dengan menggunakan bahasa pemrograman PHP dan HTML dan MySQL sebagai databasenya.

Sistem informasi inventaris berbasis Web yang dibuat kemudian diuji oleh staf gudang detasemen Detasemen Pembekalan Dan Angkutan V-44-02 Angkatan Darat Kota Mojokerto selaku pihak yang akan menggunakan dan mengelola sistem dan memberikan penilaian sistem pada kuisioner dan hasil yang didapat Sistem informasi inventaris yang dibuat sesuai dengan yang diharapkan dan kebutuhan staf gudang.

Kata kunci : Sistem Informasi Inventaris Berbasis Web Di Detasemen Pembekalan Dan Angkutan V-44-02 Angkatan Darat Kota Mojokerto, Metode Waterfall, Staf gudang.

#### *ABSTRACT*

<span id="page-5-0"></span>**Dicky Yusron Hisbulloh, Muhammad Zaki***. "Web-Based Inventory Information System in the Detachment of V-44-02 Army and Transport Detachment in Mojokerto City". Counseling Lecturer:* **(1) Imam Farur Rozi (2) Rachmat Arianto**

*Final Report, Informatic Management Study Programme, Department of Information Technology, State Polytechnic of Malang, 2020.*

*Web-Based Inventory Information System in Supply and Transport Detachment V-44-02 Mojokerto City Army, is a system that will be used by warehouse staff in the V-44-02 Procurement and Transportation Detachment of Mojokerto City Army to record the existing inventory conditions at the headquarters and to record the entry and exit of items borrowed or obtained from other units that used to be done with the Microsoft Excel application so that data collection is expected to be done more efficiently.*

*This information system was made based on interviews and observations conducted at the Vocational Training and Transport V-44-02 Office of the Mojokerto City Army for data collection on the conditions of supplies and material at the Detachment for the Procurement and Transportation Detachment V-44-02 Mojokerto City Army based on the method Waterfall. Software used to create this inventory information system includes Visual Sudio Code and XAMPP as well as by using the programming languages PHP and HTML and MySQL as the database.*

*The web-based inventory information system that was created was tested by the warehouse staff of the Detachment of Provision and Transport V-44-02 of the Mojokerto City Army as the party that would use and manage the system and provide a system assessment on the questionnaire and the results obtained. with the expected and needs of warehouse staff.*

*Keywords: Web-Based Inventory Information System in Vocational Training and Transport Detachment V-44-02 City of Mojokerto, Waterfall Method, Warehouse Staff.*

## **KATA PENGANTAR**

<span id="page-6-0"></span>Puji Syukur atas kehadirat Allah SWT atas segala rahmat dan hidayah-Nya penulis dapat menyelesaikan laporan akhir dengan judul "SISTEM INFORMASI INVENTARIS BERBASIS WEB DI DETASEMEN PEMBEKALAN DAN ANGKUTAN V-44-02 ANGKATAN DARAT KOTA MOJOKERTO ". Laporan akhir ini penulis susun sebagai persyaratan untuk menyelesaikan studi program Diploma III Program Studi Manajemen Informatika, Jurusan Teknologi Informasi, Politeknik Negeri Malang.

Penulis menyadari tanpa adanya dukungan dan kerja sama dari berbagai pihak, kegiatan laporan akhir ini tidak akan dapat berjalan baik. Untuk itu, penulis ingin menyampaikan rasa terima kasih kepada:

- 1. Allah SWT yang selalu memberikan rahmat dan hidayah-Nya sehingga penyusun dapat menyelesaikan laporan akhir ini.
- 2. Bapak Rudy Ariyanto, ST., M.Cs., selaku Ketua Jurusan Teknologi Informasi.
- 3. Bapak Hendra Pradibta, SE., MSc., selaku ketua Program Studi Manajemen
- 4. Bapak Imam Farur Rozi, ST., MT., selaku dosen pembimbing I Politeknik Negeri Malang Program Studi Manajemen Informatika.
- 5. Bapak Rakhmat Arianto, S.ST., M.Kom., selaku dosen pembimbing II Politeknik Negeri Malang Program Studi Manajemen Informatika.
- 6. Dosen-dosen pengajar Program Studi Manajemen Informatika yang telah memberikan bimbingan dan ilmunya.
- 7. Orang tua serta keluarga yang telah memberikan dukungan dan doa demi kelancaran dalam penyusunan laporan akhir ini.
- 8. Bapak Letda Cba Budi Dwi P. selaku narasumber dari Detasemen Pembekalan dan Angkutan Angkatan Darat V-44-02 Kota Mojokerto yang telah memberikan izin untuk melakukan penelitian serta bersedia memberikan data pendukung yang dibutuhkan dalam pembuatan laporan akhir ini.
- 9. Teman-teman dari Program Studi Manajemen Informatika angkatan 2017 yang telah memberikan semangat serta bantuan untuk menyelesaikan laporan akhir ini.
- 10. Dan seluruh pihak yang telah membantu dan mendukung lancarnya pembuatan laporan akhir dari awal hingga akhir yang tidak dapat penulis sebutkan satu persatu.

Penyusun menyadari bahwa dalam penyusunan laporan akhir ini, masih banyak terdapat kekurangan dan kelemahan yang dimiliki penulis baik itu sistematika penulisan maupun penggunaan bahasa. Untuk itu penulis mengharapkan saran dan kritik dari berbagai pihak yang bersifat membangun demi penyempurnaan laporan ini. Semoga laporan ini berguna bagi pembaca secara umum dan penulis secara khusus. Akhir kata, penulis ucapkan banyak terima kasih.

Malang, Juni 2020

Penyusun

<span id="page-8-0"></span>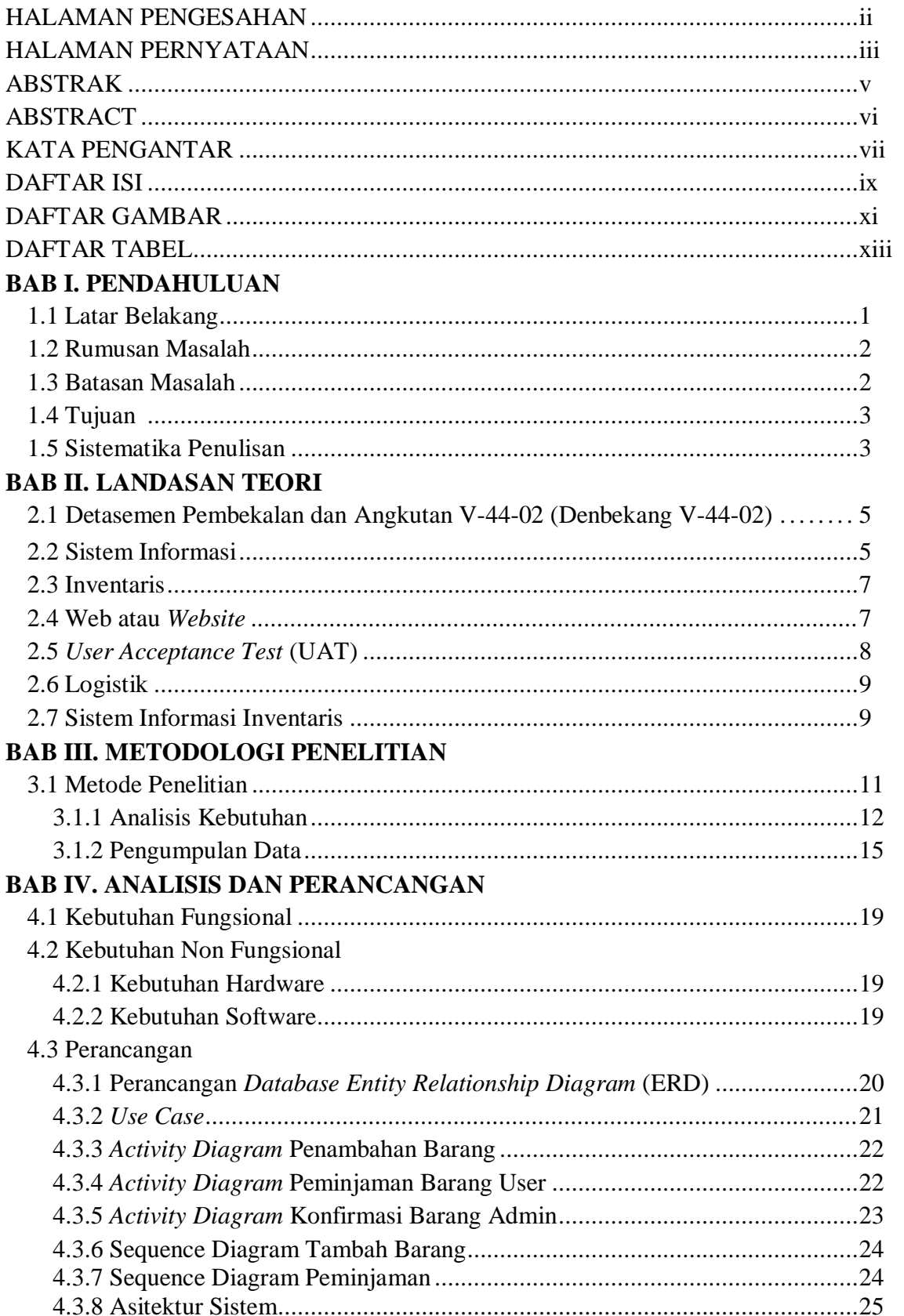

## **DAFTAR ISI**

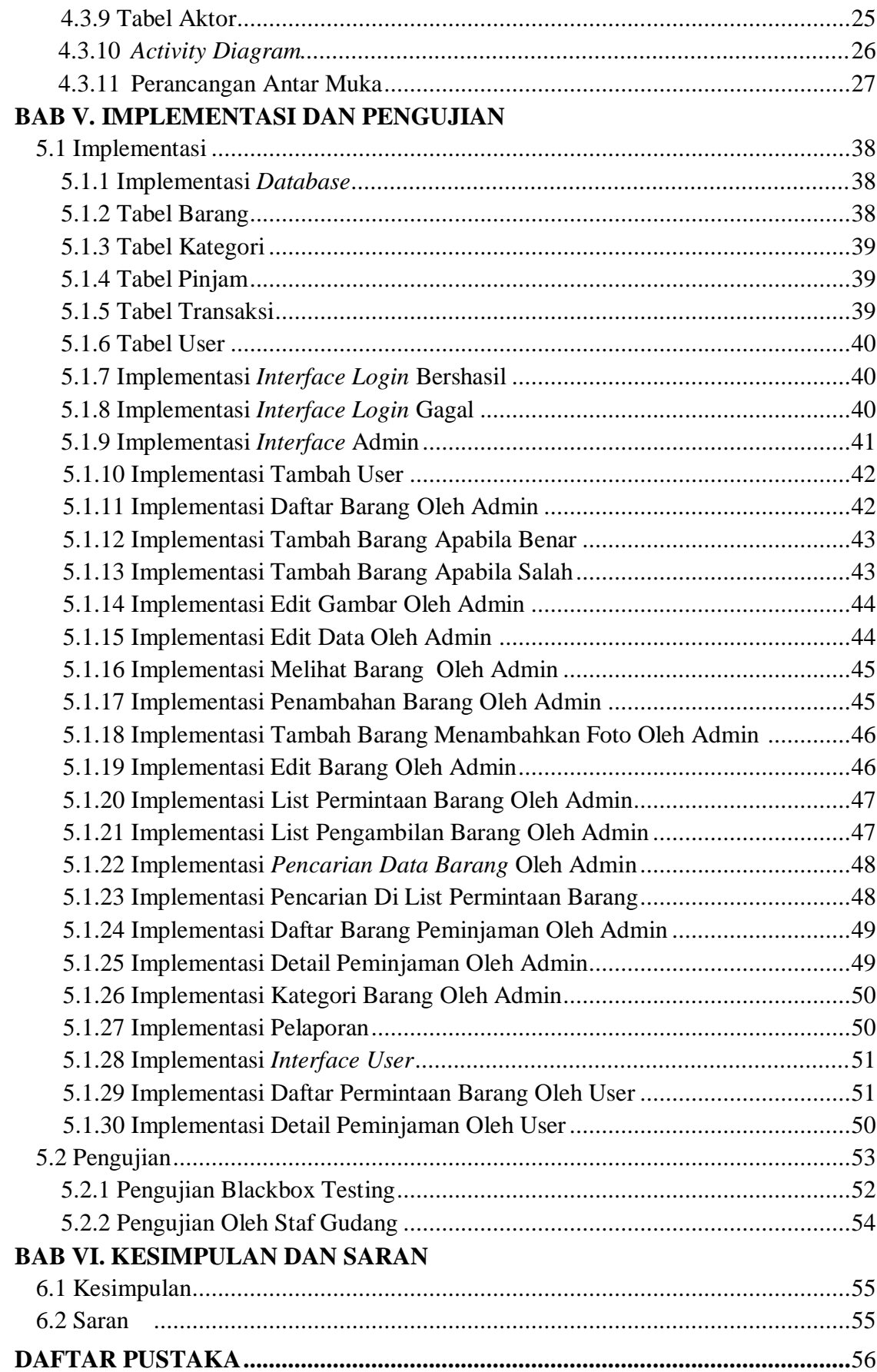

## **DAFTAR GAMBAR**

<span id="page-10-0"></span>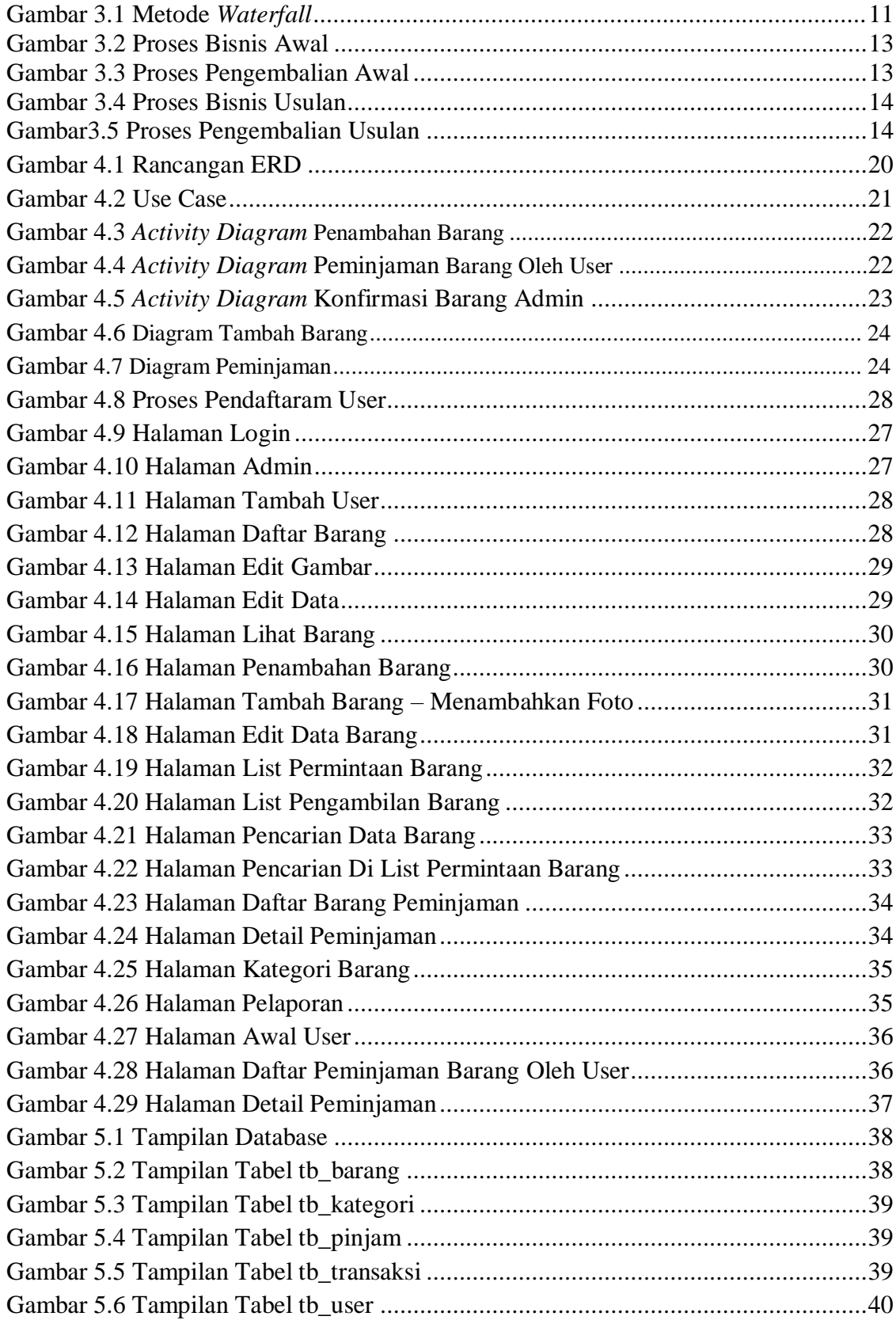

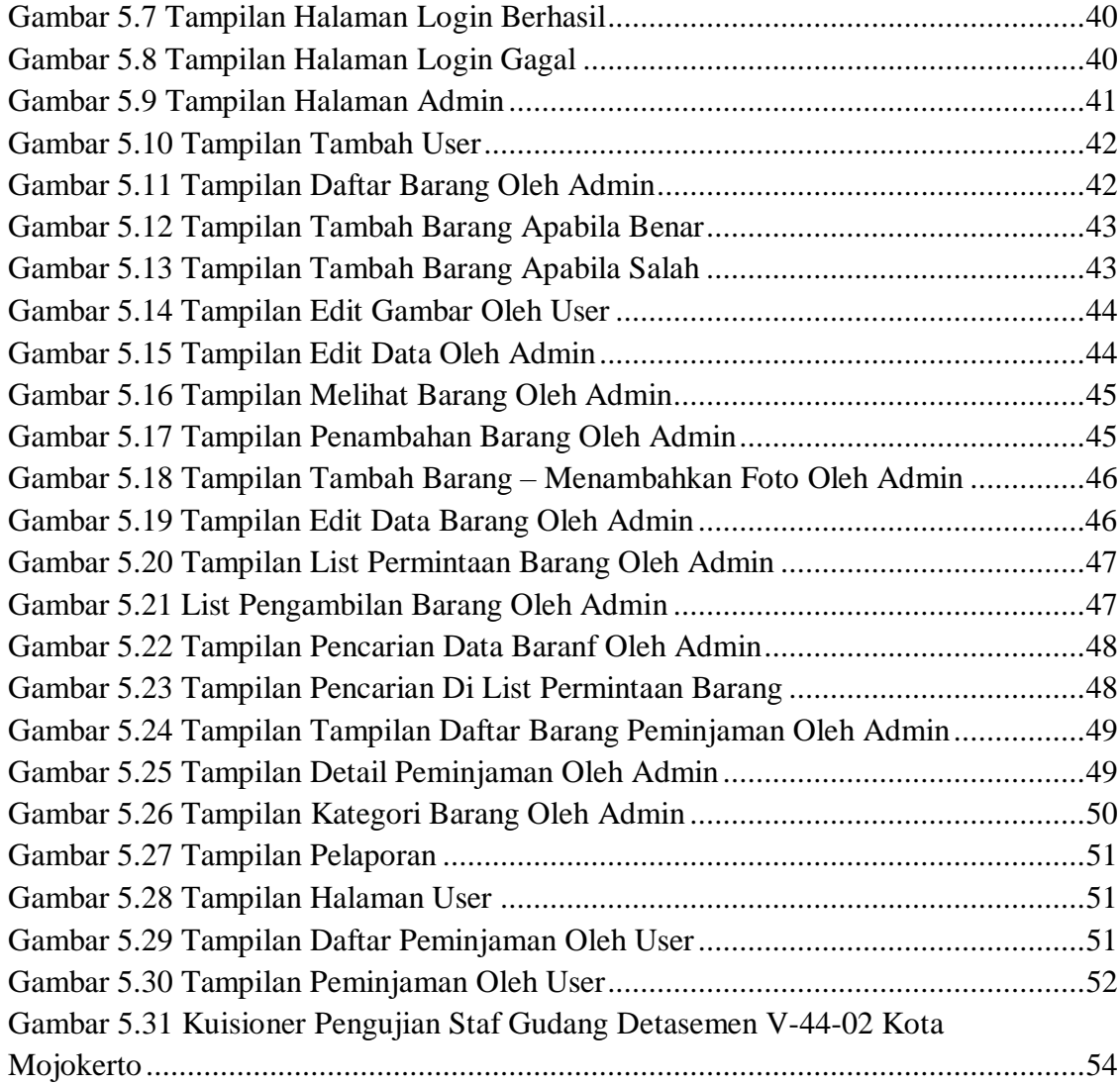

## **DAFTAR TABEL**

<span id="page-12-0"></span>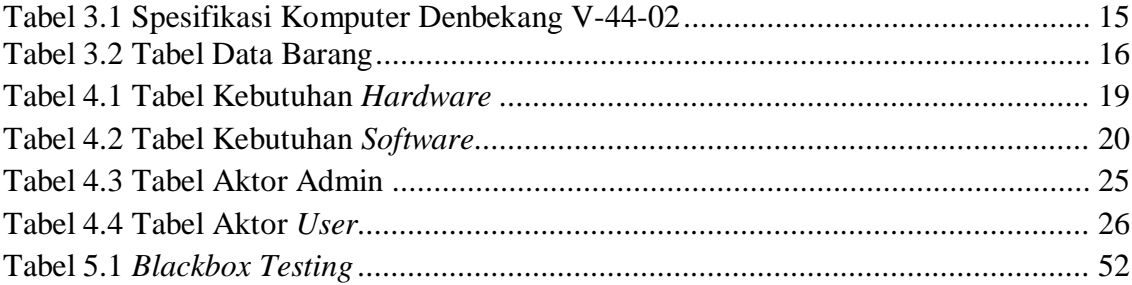

#### **BAB I. PENDAHULAN**

#### **1.1 Latar Belakang**

Detasemen Pembekalan dan Angkutan V-44-02 Kota Mojokerto merupakan bagian dari TNI angkatan darat yang bergerak dalam bidang penyedia Pembekalan dan Angkutan pembekalan ini yang dimaksud yaitu peralatan kebutuhan dalam menghadapi kondisi genting seperti peperangan jika dirasa kondisi baik-baik saja, maka peralatan yang ada di Detasemen Pembekalan dan Angkutan V-44-02 yaitu berupa peralatan berkemah, peralatan memasak, peralatan berkebun, dll. Untuk kondisi selain peperangan maka peralatan tersebut digunakan untuk keperluan satuan lain, dan satuan lain seringkali menggunakan peralatan tersebut untuk keperluan bantuan bencana alam seperti banjir, tanah longsor, dll. Perkembangan kantor Pembekalan dan Angkutan V-44-02 Kota Mojokerto sudah mulaimenggunakan aplikasi Microsoft excel untuk menunjang kinerjanya dalam hal pendataan yang masih dilakukan secara manual, salah satunya pencatatan waktu peminjaman dan waktu pengembalian alat yang dipinjam oleh satuan lain.

Pengolahan dan penyimpanan data kondisi bekal dan materiil dilakukan dengan menggunakan aplikasi *Microsoft Excel* yang saat ini mulai dirasa kurang efisien oleh staf gudang saat melakukan pendataan kondisi bekal dan materiil yang masih memasukan data satu-persatu. Dikarenakan semakin banyaknya file arsip data yang disimpan berdampak pada pencarian beberapa bagian data yang diarsipkan memerlukan waktu yang cukup lama. Apabila pihak staf lain membutuhkan bagian data arsip terdahulu sulit untuk mencari keterangan dimana dan apa saja data barang yang dibutuhkan tersebut. Masih banyak kekurangan yang harus diperbaiki untuk memperoleh hasil yang diinginkan. Oleh karena itu penulis ingin membuat suatu sistem informasi inventaris barang di Detasemen Pembekalan dan Angkutan V-44-02 Kota Mojokerto.

Dalam hal ini penulis bermaksud memberikan solusi dari permasalahan yang dialami oleh pihak staf gudang, yaitu dengan pembuatan sistem informasi pendataan kondisi bekal dan materiil berbasis web. Web dipilih karena dapat akses secara bersamaan dan *realtime*, disamping itu sistem ini sangat ringan dijalankan di

komputer yang diketahui bahwasannya perangkat yang digunakan oleh pihak staf gudang memiliki spesifikasi yang dirasa cukup rendah, sehingga para staf yang sebelumnya mengerjakan dengan *Microsoft Excel* sekarang menggunakan sistem berbasis web menjadi lebih mudah dan efisien yang dilengkai dengan fitur yang di desain oleh penulis semirip mungkin dengan proses kinerja yang dilakukan oleh staf gudang tersebut dan data dapat diakses kapanpun dengan mudah. Untuk instansi lain juga dapat mengakses data dari jauh dan juga bisa melihat kondisi barang yang ter-*update* apakah barang tersebut masih bagus atau kah masih perlu diperbaiki oleh pihak Detasemen Pembekalan V-44-02.

#### **1.2 Rumusan Masalah**

Berdasarkan latar belakang di atas, maka rumusan masalah yang dapat diambil adalah sebagai berikut:

- 1. Bagaimana merancang dan membangun sebuah sistem informasi pendataan inventaris di Detasemen Pembekalan dan Angkutan V-44-02 Kota Mojokerto?
- 2. Bagaimana implementasi sistem informasi pendataan inventaris terhadap konsep proses pendataan inventaris?

#### **1.3 Batasan Masalah**

Batasan ruang lingkup permasalahan yang akan dibahas pada tugas akhir ini yaitu:

- 1. Konsep pembuatan sistem informasi ini hanya berbasis pada web.
- 2. Dalam sistem informasi ini hanya berlaku untuk pendataan inventaris.
- 3. Dalam sistem informasi ini barang invenatris meliputi barang pembantu kegiatan TNI
- 4. Anggota atau *user* dari aplikasi sistem informasi ini adalah staf gudang dan instansi lain.
- 5. Admin hanya berperan sebagai staf bagian gudang barang

#### **1.4 Tujuan**

Tujuan dari pembuatan tugas akhir ini adalah sebagai berikut:

- 1. Tujuan dari laporan akhir yang berjudul Sistem Informasi Pendataan Inventaris di Kota Mojokerto adalah untuk mempermudah pekerjaan staf gudang Detasemen Pembekalan dan Angkutan V-44-02 Kota Mojokerto dalam mendata barang inventaris yang ada di markas Detasemen Pembekalan dan Angkutan V-44-02 Kota Mojokerto dengan pembuatan sistem informasi pendataan inventaris berbasis WEB yang memiliki beberapa fitur seperti pencarian nama barang, pencetakan laporan bulanan, dan *notification reminder* pengembalian barang
- 2. Memberikan fasilitas penyimpanan data peminjaman barang dan data barang yang terkomputerisasi dan tertabulasi dengan menggunakan *database*.

#### **1.5 Sistematika Penulisan**

Secara garis besar materi laporan Tugas Akhir ini terbagi dalam enam bab yang tersusun sebagai berikut :

#### <span id="page-15-0"></span>**BAB I PENDAHULUAN**

Bab ini berisikan latar belakang, rumusan masalah, tujuan, batasan masalah, metodologi, dan sistematika penulisan.

#### <span id="page-15-1"></span>**BAB II LANDASAN TEORI**

Bab ini menguraikan tentang teori yang berhubungan dengan judul tugas akhir seperti pengertian sistem informasi, penjelasan mengenai alur sistem peminjaman.

#### **BAB III METODOLOGI PENELITIAN**

Bab ini menjelaskan langkah-langkah yang akan dilakukan dekama membangun penelitian ini. Langkah-langkah yang dilakukan yakni meliputi studi literature, Analisa dan pengumpulan data, Analisa dan perancangan sistem, implementasi, pengujian, dan pengambilan keputusan.

#### **BAB IV ANALISIS DAN PERANCANGAN**

Bab ini menjelaskan mengenai analisa darisistem invetaris peminjaman barang di Detasemen Pembekalan dan Angkutan V-44-02 Angkatan Darat Kota Mojokerto

dan juga penjelasan tentang perancangan yang akan dilakukan guna membangun pemodelan tersebut.

## **BAB V IMPLEMENTASI DAN PENGUJIAN**

Bab ini menjelaskan bentuk implementasi pemodelan beserta p engujiannya serta menguraikan tentang implementasi *software* yang digunakan.

## **BAB VI KESIMPULAN DAN SARAN**

Bab ini menjelaskan kesimpulan dari program yang dibuat dan penulis memahami program yang telah dibuat.

#### **BAB II. LANDASAN TEORI**

Landasan teori akan dikemukakan beberapa teori-teori yang berkaitan dengan masalah.

#### **2.1 Detasemen Pembekalan dan Angkutan V-44-02 (Denbekang V-44-02)**

Detasemen Pembekalan dan Angkutan V-44-02 merupakan badan pelaksana pusat markas besar Tentara Nasional Indonesia Angkatan Darat yang memiliki fungsi utamanya menyediakanf pelayanan persediaan logistik tempur dan angkutan perang.(Indarto, 2014) Dalam bidang militer, logistik sangat menentukan dalam sebuah operasi militer. Logistik tidak akan memenangkan pertempuran tetapi tanpa logistik pertempuran tidak akan dapat dimenangkan, logistik ini dalam artian yaitu barang penyedia keperluan lapangan seperti: peralatan berkemah, peralatan berkebun, peralatan memasak. Peran tersebut sangat mendukung dalam pelaksanaan tugas prajurit di lapangan, karena seluruh proses pelaksanaan tugas diawali dengan persiapan logistik serta pendistribusiannya. Yang dapat meminjam selain satuan TNI barang-barang tersebut diperbolehkan dipinjamkan berdasarkan kebutuhan masyarakat sesuai prosedur yang ditentukan oleh Detasemen Pembekalan dan Angkutan V-44-02, prosedur peminjaman yang diterapkan di Detasemen Pembekalan dan Angkutan V-44-02 yaitu mengajukan surat permohonan peminjaman sarana dan prasarana yang nantinya dituliskan barang apa saja yang dipinjam dan jumlah barang yang dipinjam serta tenggang waktu peminjaman.

#### **2.2 Sistem Informasi**

Sistem diartikan sebagai kumpulan dari komponen yang saling berkaitan untuk secara bersama-sama menghasilkan satu tujuan. Mengenai hirarki pengelompokkannya, dapat dikemukakan bahwa apabila suatu komponen di dalam suatu sistem membentuk sistem sendiri maka komponen ini dinamakan subsistem dan seterusnya sehingga akan ada nama-nama modul, submodul, aplikasi dan subaplikasi. Hirarki ini berlaku relatif, tergantung dari jenjang manajerial manakah dimulainya. Sistem adalah setiap kumpulan dari komponen atau sub-sistem yang

berinteraksi untuk mencapai suatu tujuan tertentu. Informasi diartikan sebagai hasil pengolahan data yang digunakan untuk suatu keperluan, sehingga penerimanya akan mendapat rangsangan untuk melakukan tindakan. Data adalah fakta yang jelas lingkup, tempat dan waktu-nya. Data diperoleh dari sumber data primer atau sekunder dalam bentuk berita tertulis atau sinyal elektronis.(Sukisno and Wuni, 2017) Pengertian informasi dan data berlaku sangat relatif tergantung pada posisinya terhadap lingkup permasalahannya. Jenis-jenis 17 informasi dapat dipandang dari 3 segi yaitu manajerial, sumber dan rutinitasnya. Dari segi manajerialnya dibagi tiga jenis: 1. informasi strategis 2. informasi taktis 3. informasi operasional. Informasi strategis adalah informasi yang digunakan untuk kegiatan manajerial tingkat atas (*top management*) dan umumnya mempunyai daya jangkau untuk waktu 5 sampai 15 tahun bahkan mungkin 75 tahun. Informasi taktis digunakan untuk manajerial tingkat menengah (*midle management*) pada umumnya dengan daya jangkau satu tahun. Sedangkan informasi operasional adalah informasi yang digunakan oleh kegiatan manajerial tingkat bawah (*low managerial*) dan pada umumnya mempunyai daya jangkau dalam hitungan beberapa hari. Informasi dilihat dari sumbernya dibagi menjadi dua jenis: internal dan eksternal. Informasi internal adalah informasi yang menggambarkan keadaan (*profile*), dan informasi eksternal adalah informasi yang menggambarkan ada tidaknya perubahan di luar organisasi itu. Informasi eksternal lebih banyak digunakan oleh kegiatan manajerial tingkat atas. Jenis informasi dibagi menjadi informasi insendentil dan rutin. Informasi rutin digunakan secara periodik terjadwal dan digunakan untuk penanggulangan masalah-masalah rutin. Infomasi insendentil diperlukan untuk penanggulangan masalah-masalah khusus. Sistem Informasi secara teknis dapat didefinisikan sebagai sekumpulan komponen yang saling berhubungan, mengumpulkan atau mendapatkan, memproses, menyimpan, dan mendistribusikan informasi untuk menunjang pengambilan keputusan dan pengawasan dalam suatu organisasi. Selain menunjang proses pengambilan keputusan, koordinasi, dan pengawasan, sistem informasi juga dapat membantu manajer dan karyawan menganalisis permasalahan, menggambarkan hal-hal yang rumit, dan menciptakanproduk baru. Pengertian sistem informasi dapat dilihat dari segi fisik dan fungsinya. Dari segi fisiknya dapat diartikan susunan yang terdiri dari perangkat keras, perangkat lunak dan tenaga pelaksananya yang secara bersama-sama saling mendukung untuk menghasilkan suatu produk. Sedangkan dari segi fungsi informasi merupakan suatu proses berurutan dimulai dari pengumpulan data dan diakhiri dengan komunikasi/desiminasi (Utama, 2011). Selanjutnya sistem informasi dikatakan berdaya guna jika mampu menghasilkan informasi yang baik, tinggi akurasinya, tepat waktu, lengkap dan ringkas isinya. Akurasi adalah ukuran berupa rasio antara jumlah informasi yang benar dan tidak benar. Suatu sistem dikatakan mempunyai akurasi tinggi apabila akurasinya sebesar 95%. Namun akurasi tinggi tidak akan berguna apabila kedatangannya terlambat dan tidak teratur. Oleh karena itu sistem informasi dituntut untuk lengkap, ringkas dan teratur sehingga tidak memusingkan pengguna informasi tersebut.

### <span id="page-19-0"></span>**2.3 Inventaris**

Inventaris adalah daftar barang-barang yang digunakan di perusahaan atau di kantor yang menyertakan harga, jumíah, jenis dan keadaannya.(Martono, 2019). Hal ini bertujuan untuk memperoleh data yang diperlukan tentang ketersediaan barang-barang yang dimiliki, baik perolehan barangnya melalui pembelian menggunakan anggaran belanja, maupun sumbangan guna dimanfaatkan sebagaimana mestinya menurut ketentuan dan cara yang telah ditetapkan di masingmasing perusahaan atau kantor.

#### *2.4* **Web atau** *Website*

Secara umum, *websit*e (web) dipahami sebagai sekumpulan halaman yang terdiri dari beberapa laman yang berisi informasi dalam bentuk digital baik itu teks, gambar, animasi yang disediakan melalui jalur internet sehingga dapat diakses dari seluruh dunia yang memiliki koneksi internet.

*Website* awalnya merupakan suatu layanan sajian informasi yang menggunakan konsep *hyperlink*, yang memudahkan *surfer* atau pengguna internet melakukan penelusuran informasi di internet. Informasi yang disajikan dengan web menggunakan konsep multimedia, informasi dapat disajikan dengan menggunakanbanyak media, seperti teks, gambar, animasi, suara, atau film.

*Website* adalah kumpulan halaman web yang saling terhubung dan file-filenya saling terkait. Web terdiri dari *page* atau halaman, dan kumpulan halaman yang dinamakan *homepage*. *Homepage* berada pada posisi teratas, dengan halamanhalaman terkait berada di bawahnya. Biasanya setiap halaman di bawah *homepage* disebut *child page*, yang berisi *hyperlink* ke halaman lain dalam web. (Hasugian, 2018)

#### <span id="page-20-0"></span>**2.5** *User Acceptance Test* **(UAT)**

Menurut Perry (2006:70), User Acceptance Testing merupakan pengujian yang dilakukan oleh end-user dimana user tersebut adalah staff/karyawan perusahaan yang langsung berinteraksi dengan sistem dan dilakukan verifikasi apakah fungsi yang ada telah berjalan sesuai dengan kebutuhan/fungsinya.

Menurut Lewis (2009:134), setelah dilakukan system testing, acceptance testing menyatakan bahwa sistem software memenuhi persyaratan. Acceptance testing merupakan pengujian yang dilakukan oleh pengguna yang menggunakan teknik pengujian black box untuk menguji sistem terhadap spesifikasinya. Pengguna akhir bertanggung jawab untuk memastikan semua fungsionalitas yang relevan telah diuji.

Menurut Black (2002:7), acceptance testing biasanya berusaha menunjukkan bahwa sistem telah memenuhi persyaratan-persyaratan tertentu. Pada pengembangan software dan hardware komersial, acceptance test biasanya disebut juga "alpha tests" (yang dilakukan oleh pengguna in-house) dan "beta tests" (yang dilakukan oleh pengguna yang sedang menggunakan atau akan menggunakan sistem tersebut). Alpha dan beta test biasanya juga menunjukkan bahwa produk sudah siap untuk dijual atau dipasarkan. Acceptance testing mencakup data, environment dan skenario yang sama atau hampir sama pada saat live yang biasanya berfokus pada skenario penggunaan produk tertentu.

Dari definisi di atas, user acceptance testing adalah pengujian yang dilakukan oleh pengguna dari sistem tersebut untuk memastikan fungsi-fungsi yang ada pada sistem tersebut telah berjalan dengan baik dan sesuai dengan kebutuhan pengguna (L. Nurrahmi, 2017).

#### <span id="page-21-0"></span>**2.6 Logistik**

Logistik adalah proses pengelolaan yang strategis terhadap pemindahan dan penyimpanan strategis barang, suku cadang dan barang dari para supplier, diantara fasilitas-fasilitas perusahaan dan kepada para langganan. (Bowersox Manajemen Logistik, 1986 : 13). Logistik didefinisikan oleh dewan manajemen logistik sebagai sebagai proses perencanaan, pelaksanaan dan mengendalikan aliran yang efisien dan efektif dalam biaya bahan baku, di dalam proses persediaan, barang jadi, dan informasi yang terkait dari titik asal ke titik konsumsi 10 untuk tujuan yang sesuai dengan persyaratan pelanggan (Rogers dan TibbenLembke, 1999).

Paul, Richard (2007) menyatakan bahwa logistik adalah bagian dari Supply Chain Management daripada menjadi bagian tersendiri. Logistik dalam hal ini mencakup bagian dari fungsional, seperti transportasi, warehousing (penyimpanan di gudang), inventory, pertambahan nilai manajemen (Ming-Chih, Chun-Hua Liao and Chia-shing Han, 2008).

Logistik merupakan bagian dari supply chain management, hal ini memicu dalam perkembangan jaringan atau network dalam supply chain management serta dukungan supply chain terhadap organisasi. Contohnya dapat dilihat pada saran yang diberikan oleh Dischinger et al (2006) yang menyatakan bahwa dalam logistik yang profesional harus dapat memproses berbagai fungsi dari keterampilan, keterampilan teknik, keterampilan kepemimpinan, manajemen global, pengalaman, serta kredibilitas. Saran lain yang diberikan Kenneth and Dwayne (2008) yaitu kinerja supply chain berbanding lurus dan positif dengan kinerja organisasi termasuk kinerja logistik.

#### <span id="page-21-1"></span>**2.7 Sistem Informasi Inventaris**

Sistem Informasi inventaris merupakan suatu sistem penyimpanan barang terpadu untuk mencapai suatu tujuan dalam pengambilan keputusan dengan menerima input dan menghasilkan output menggunakan transformasi yang terorganisasi. Sistem Informasi inventaris biasanya terdiri dari sistem penerimaan barang, sistem pembelian barang dan sistem gudang. Sistem ini harus dapat memberikan Informasi inventaris seperti Informasi pengeluaran barang, pembelian

barang, perpindahan atau mutasi barang dan Informasi lain secara cepat dan akurat. Selain itu sistem ini juga dapat mempermudah kinerja user dalam kegiatannya.

#### **BAB III. METODOLOGI PENELITIAN**

#### <span id="page-23-1"></span><span id="page-23-0"></span>**3.1 Metode Penelitian**

Metode yang digunakan dalam membangun "Sistem Informasi Inventaris Berbasis Web Di Detasemen Pembekalan Dan Angkutan V-44-02 Angkatan Darat Kota Mojokerto" adalah dengan metode *waterfall*. Metode *waterfall* terdiri dari 5 tahapan yaitu analisa kebutuhan, pengumpulan data, desain sistem, penulisan kode, percobaan sistem, penerapan program dan pemeliharaan dimana setiap tahapan dilakukan selalu di dokumentasikan. Tahapan metode *waterfall* menggunakan dapat dilihat pada gambar dibawah ini :

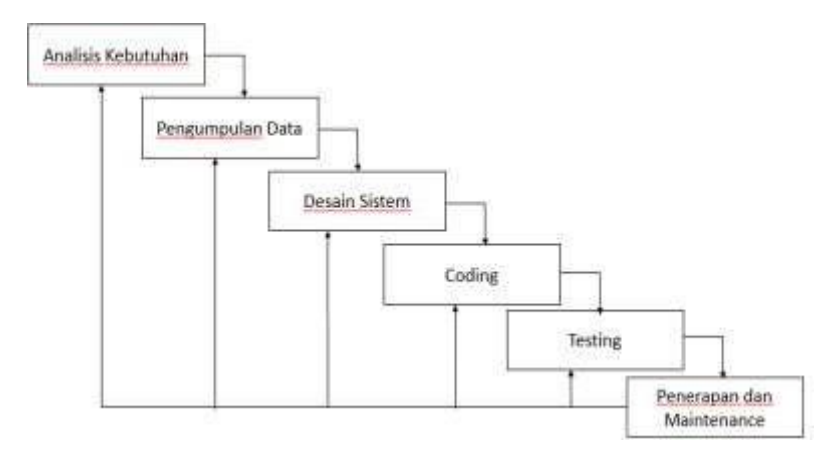

Gambar 3.1 Metode *Waterfall*

Berdasarkan gambar diatas, tahapan penelitian laporan akhir ini dimulai dari analisis kebutuhan yang menjelaskan tentang menganalisa kebutuhan apa saja sebelum dibuatkannya sebuah sistem Informasi Inventaris, kemudian peneliti mengumpulkan data dengan cara observasi dan wawancara dengan pihak pengelolah gudang di Detasemen Pembekalan dan Angkutan V-44-02 Angkatan Darat Kota Mojokerto. Setelah memperoleh data, peneliti merancang desain sistem dan penulisan *coding* sesuai dengan hasil yang akan di bangun dan di sesuaikan dengan kebutuhan dari pihak pengelolah DENBEKANG V-44-02, sesuai dengan admin, user yang telah ditentukan dari rancangan yang telah dibangun. Setelah tahap desain sistem dan *coding* dari sistem inventaris berbasis web tersebut selesai, peneliti melakukan pengujian sistem inventaris berbasis web dengan beberapa user, dan petugas dari hasil pengujian tersebut maka akan diperoleh kesimpulan dan

saran dari tempat pihak pengelolah gudang di Denbekang V-44-02 kota Mojokertodan juga dalam tahap *maintenance* dari sistem inventaris tersebut.

#### <span id="page-24-0"></span>**3.1.1.Analisis Kebutuhan**

Pada tahap analisis kebutuhan ini penulis mengunjungi langsung gudang peralatan di markas Denbekang V-44-02 kota Mojokerto pada 25 Oktober 2019 untuk melakukan pengamatan mengenai tujuan dilakukannya pendataan inventaris, bagaimana pelaksanaan pendataan inventaris, siapakah petugas yang bertugas melakukan pendataan inventaris, dan apa saja inventaris yang didata.

#### **3.1.1.1. Analisis sistem**

Staf gudang Denbekang V-44-02 kota Mojokerto mengatakan bahwa pendataan inventaris ini dilakukan untuk melakukan kontrol pada barang atau alat yang dimiliki seperti jumlah barang, kondisi barang, dan siapa saja yang melakukan peminjaman pada barang-barang yang ada di gudang peralatan Denbekang V-44- 02 kota Mojokerto. Sistem pendataan yang dijalankan staf gudang selama ini yaitu dengan cara memasukkan data barang yang masuk atau dimiliki ke dalam aplikasi pengolah angka (Microsoft excel) dengan rincian nama barang, jumlah barang, harga barang, dan kondisi barang. Untuk peminjaman barang regu satuan yang akan meminjam barang mengirim surat pengajuan peminjaman barang ke staf gudang di Denbekang V-44-02 kota Mojokerto dengan rincian nama barang yang akan dipinjam, jumlah barang, alasan peminjaman, tanggal pengambilan dan tanggal pengembalian, namun tidak semua pengajuan diterima dengan alasan stok barang yang akan dipinjam tidak ada atau kondisi barang yang tidak layak.

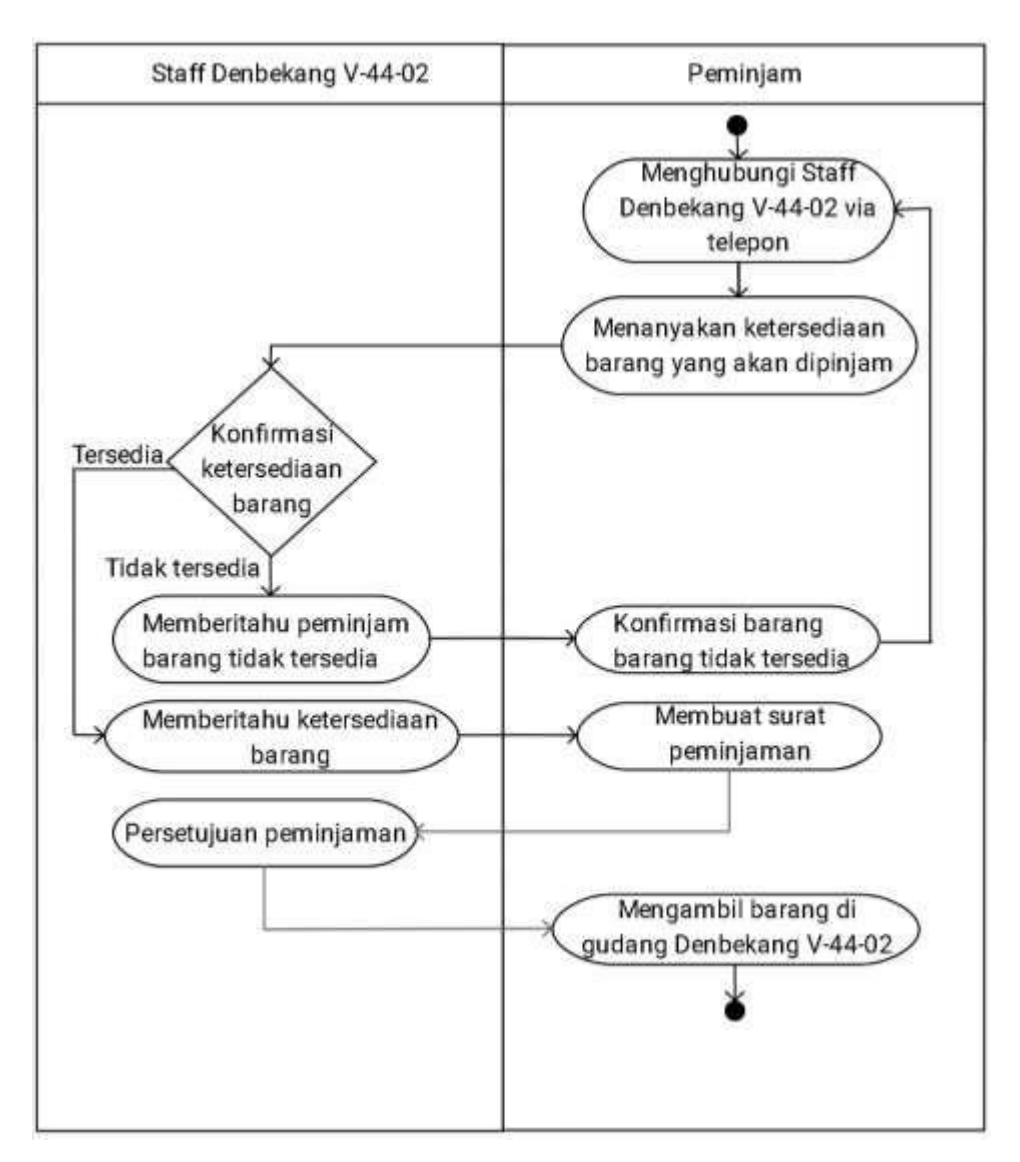

Gambar 3.2 Proses bisnis awal

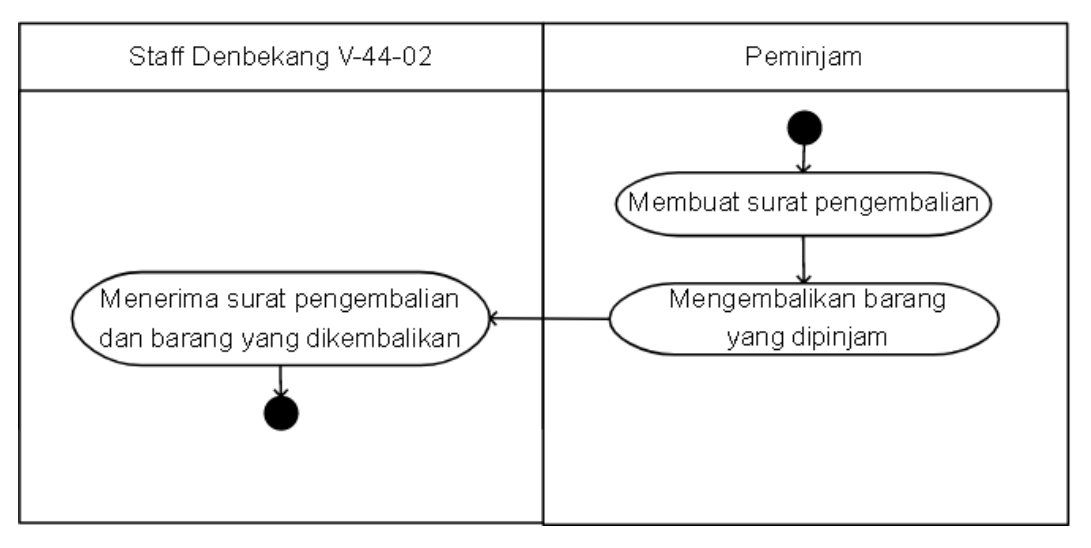

Gambar 3.3 Proses pengembalian awal

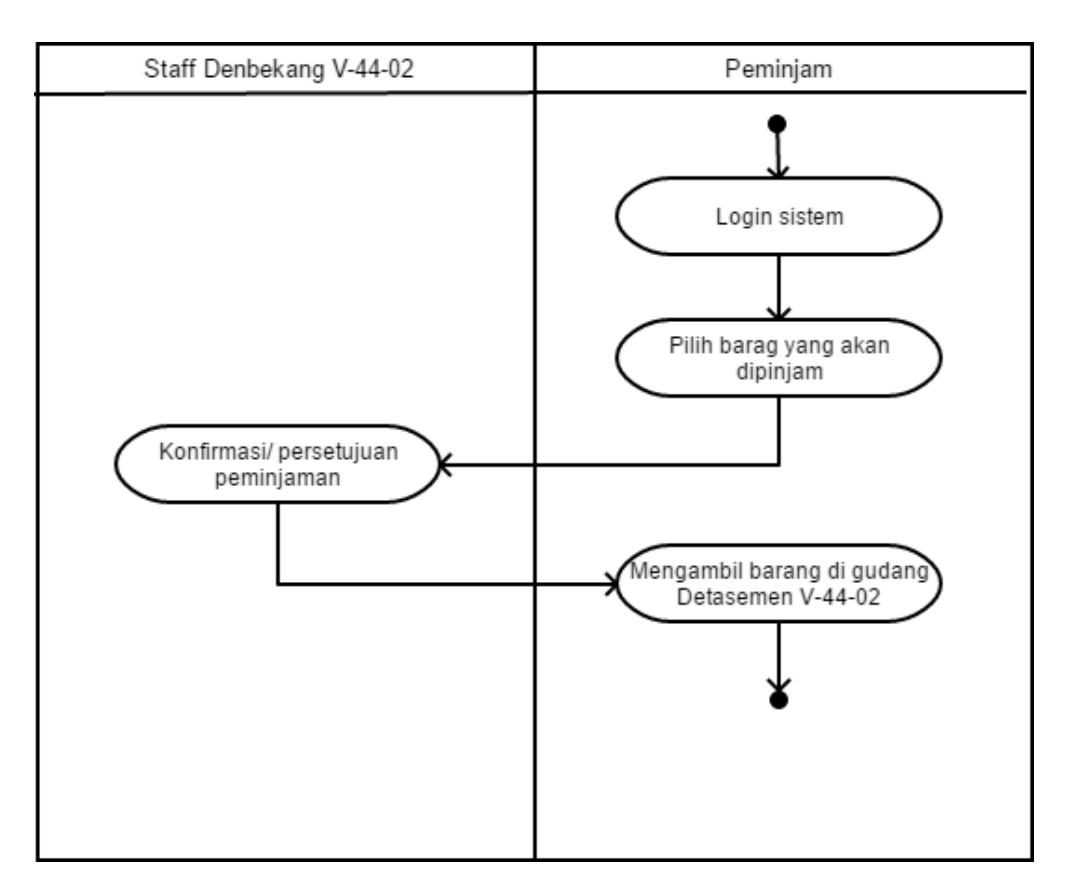

Gambar 3.4 Proses bisnis usulan

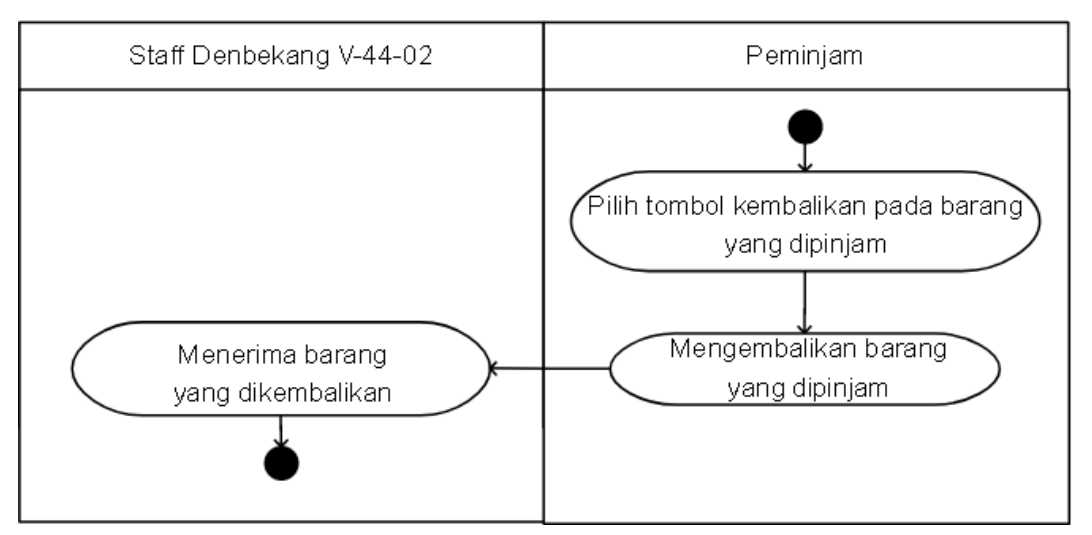

Gambar 3.5 Proses pengembalian usulan

#### *3.1.1.2.* **Analisa** *Hardware*

Berdasarkan pengamatan yang sudah dilakukan media pendataan yang digunakan di Denbekang V-44-02 kota Mojokerto menggunakan komputer dengan spesifikasi sebagai berikut

| <b>Perangkat Keras</b>            | Keterangan          |
|-----------------------------------|---------------------|
| Processor                         | Intel G2030 3.0 GHz |
| Random<br>access<br>memory<br>RAM | 4 GB                |
| Hardisk                           | 1 TB                |
| <b>Operating System</b>           | Windows 7, 64 bit   |

**Tabel 3.1 Spesifikasi Komputer Denbekang V-44-02**

#### <span id="page-27-0"></span>**3.1.2.Pengumpulan Data**

Pengumpulan data dilakukan dengan cara observasi dan wawancara yang dilakukan pada 25 Oktober 2019 dengan staf gudang dan didapatkan hasil staf gudang berlaku sebagai admin yang melakukan pendataan inventaris dan beberapa satuan regu sebagai aktor yang meminjam barang atau perlengkapan, alat perlengkapan dan materiil sebagai bahan yang didata berdasarkan nama barang, jumlah, harga, dan kondisi. Peneliti juga mencari referensi dari berbagai media untuk menunjang pembuatan sistem informasi dengan menyesuaikan sistem pendataan inventaris yang sudah berjalan sebelumnya.

1. Observasi

Dalam penelitian ini observasi akan dilakukan dengan cara peneliti langsung terjun kelapangan untuk mengetahui bagaimana sistem inventaris yangditerapkan di Denbekang V-44-02

2. Wawancara

Dalam metode wawancara ini peneliti akan melakukan wawancara kepada pihak - pihak yang langsung berkaitan dengan masalah sistem inventaris yang diterapkan di Denbekang V-44-02 Kota Mojokerto. Daftar pertanyaan yangdigunakan saat wawancara :

- a. Seberapa pentingkah Sistem Inventaris bagi staff gudang Denbekang V-44-02?
- b. Bagaimana penerapan Sistem Inventaris di Denbekang V-44-02?
- c. Hal apa saja yang dijadikan faktor dalam pelaksanaan pembuatan Sistem Inventaris?
- d. Apakah Sistem Inventaris yang digunakan saat ini terdapat kekurangan?
- e. Apakah saat memasukan data terdapat kendala?
- f. Apakah Sistem Inventaris saat ini sudah terkomputerisasi?
- g. Apabila saat pencarian data terdahulu mengalami kendala?
- h. Apabila menggunakan Sistem Inventaris saat ini saat bekerja lebih effisien?
- 3. Tabel Data Barang

Berikut adalah tabel data barang yang berisikan *stock* barang yang tersediadi Denbekang V-44-02.

| N <sub>0</sub> | <b>Nama Barang Denbenkang</b><br>$V-44-02$ | N <sub>0</sub> | <b>Nama Barang Denbekang</b><br>$V-44-02$ |
|----------------|--------------------------------------------|----------------|-------------------------------------------|
| $\mathbf{1}$   | Tenda regu                                 | 25             | Kompor aldurlap regu                      |
| 2              | Tenda pleton                               | 26             | Kompor lapangan serbaguna                 |
| 3              | Tenda durlap                               | 27             | Lunchtray/ompreng                         |
| 4              | Tenda serba guna                           | 28             | <b>Stenlis</b>                            |
| 5              | Tenda komando                              | 29             | Aldurlap                                  |
| 6              | Tenda kesehatan                            | 30             | Ketel masak 100 Ltr                       |
| 7              | Tenda dapur                                | 31             | Ketel angkut 100 ltr                      |
| 8              | Tenda Kelompok                             | 32             | Ketel Angkut 50 Ltr                       |
| 9              | Kompor Lap. T-50                           | 33             | Ketel Angkut 40 Ltr                       |
| 10             | Meja Lapangan                              | 34             | Panci Masak 10 Ltr                        |
| 11             | Kursi Lapangan                             | 35             | Wajan Besar                               |
| 12             | Velbed Rangka Alumunium                    | 36             | Sendok Pembagi                            |

**Tabel 3.2 Tabel Data Barang**

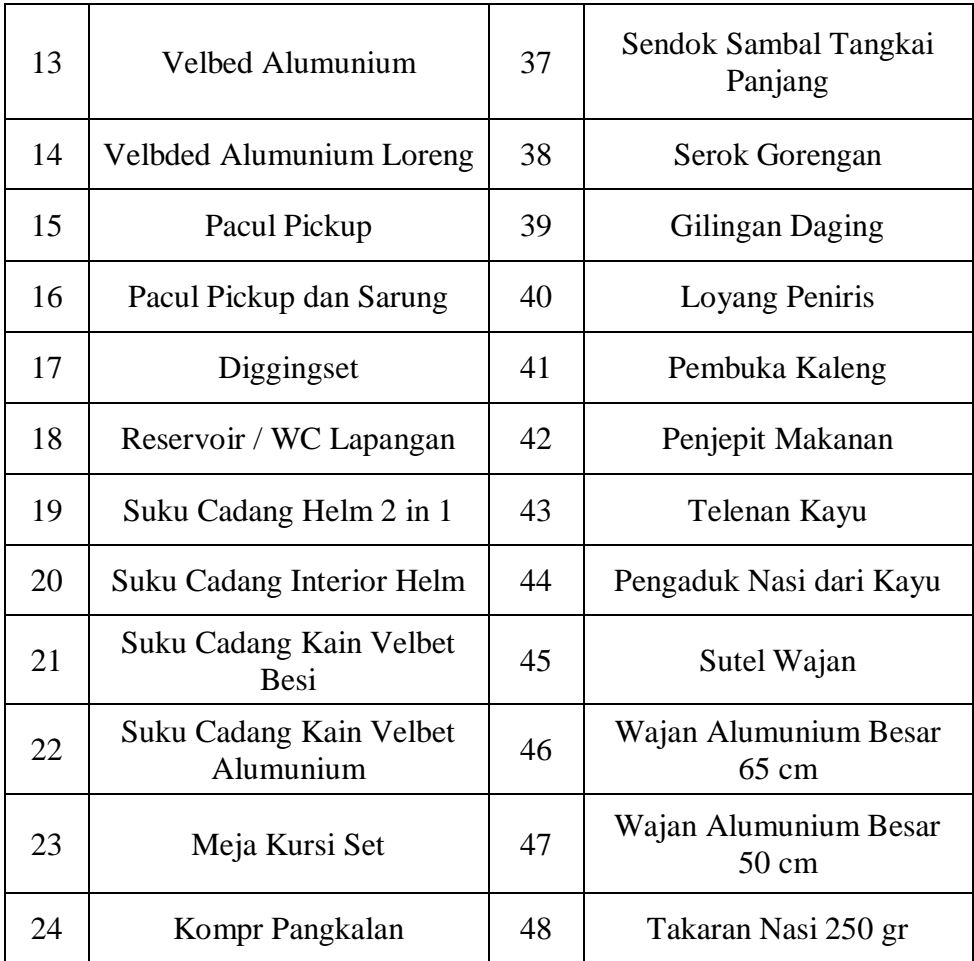

(sumber: Denbekang V-44-02 Kota Mojokerto, 2020)

#### 4. Kuisioner

Kuesioner adalah teknik pengumpulan data yang dilakukan dengan cara memberi seperangkat pertanyaan atau pernyataan tertulis kepada responden untuk dijawab. Dalam hal ini, responden hanya menjawab dengan cara memberi tanda tertentu pada alternatif jawaban yang disediakan. Bagian pertama kuesioner, responden mengisi identitas diri yang terdiri dari nama, dan jabatan. Kemudian, responden mengisi topic penilaian yang terdapat dalam kuesioner. Topik menyangkut pengujian aplikasi staf gudang Detasemen V-44-02 Kota Mojokerto. Desain kuesioner yang digunakan dalam penelitian ini adalah sebagai berikut :

## Nama Responden :

Jabatan :

Silahkan isi data dibawah ini dengan memberikan tanda centang untuk setiap jawaban yang menurut anda paling tepat dengan aplikasi

#### Aktor : Admin

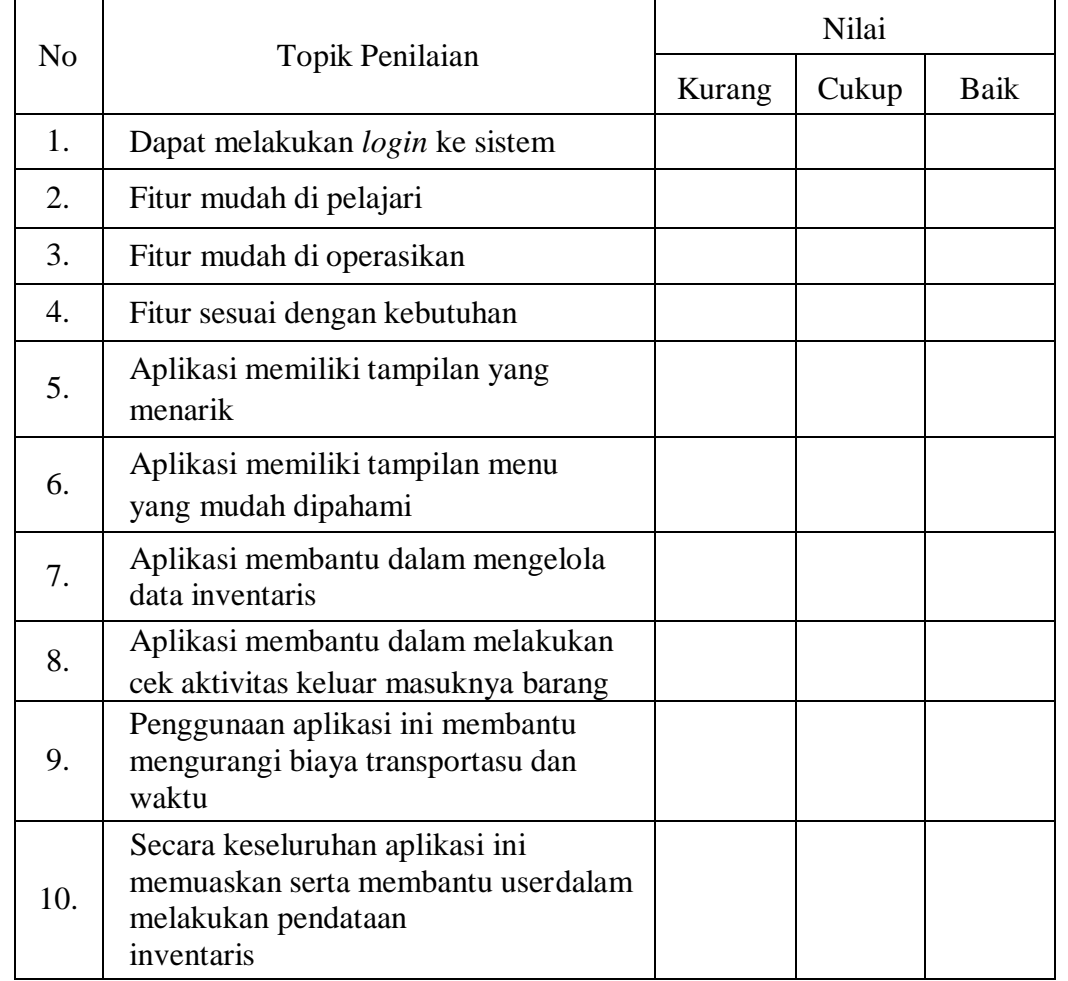

Dengan ini saya mengisi kuesioner ini dengan jujur atas kemauan dan kehendak saya sendiri tanpa paksaan dari pihak manapun.

Mojokerto, Juni 2020

…………………………

## **BAB IV ANALISIS DAN PERANCANGAN**

#### <span id="page-31-1"></span><span id="page-31-0"></span>**4.1. Kebutuhan Fungsional**

Pada tahapan ini dilakukan analisis kebutuhan fungsional dari sistem sehingga dapat diuraikan sebagai berikut:

- Sistem mampu melakukan transaksi peminjaman yang dilakukan oleh user.
- Sistem mampu menyimpan dan mempermudah proses pencarian data.
- Sistem mampu memberikan keputusan atas barang yang bisa diambil ataudipinjam dalam kurun waktu yang telah ditentukan.
- Sistem mampu memberikan tenggat waktu pengembalian barang.

#### <span id="page-31-2"></span>**4.2. Kebutuhan non Fungsional**

#### *4.2.1.* **Kebutuhan** *Hardware*

Perangkat keras yang dibutuhkan untuk menjalankan sistem informasi pengajuan insentif jurnal berbasis web adalah sebagai berikut:

| Perangkat Keras                  | Keterangan             |
|----------------------------------|------------------------|
| Processor                        | Min: Intel Celeron 847 |
| Random<br>access memory<br>(RAM) | Min: 2 GB              |
| Hardisk                          | Min:300GB              |
| <b>Operating System</b>          | Min: <i>Windows</i> 7  |

**Tabel 4.1 Tabel kebutuhan** *hardware*

#### <span id="page-31-3"></span>**4.2.2. Kebutuhan Software**

Spesifikasi kebutuhan perangkat lunak yang dibutuhkan untuk dapat menjalankan sistem informasi pengajuan jurnal berbasis web dapat diuraikan sebagai berikut:

| Perangkat Lunak    | Keterangan       |
|--------------------|------------------|
| Visual Studio Code | Min : Versi 1.80 |
| Apache             | Min : Versi 2    |
| <b>PHP</b>         | Min: Versi 7.1   |
| MySQL              | Min: Versi 5.0   |
| phpMyAdmin         | Min: Versi 4.8   |

**Tabel 4.2 Tabel kebutuhan** *software*

#### <span id="page-32-0"></span>**4.3. Perancangan**

#### **4.3.1. Perancangan** *Database Entity Relationship Diagram* **(ERD)**

ERD merupakan notasi grafis dalam pemodelan data konseptual yang digunakan untuk memodelkan struktur data dan hubungan antar data, spasi karena hal ini relatif kompleks. Yang perlu diketahui tentang pembuatan ERD yaitu entitas, relasi, dan lain-lain. Berikut rancangan ERD pada sistem informasi inventaris berbasis web di Detasemen Pembekalan dan Angkutan V-44-02 Angkatan Darat

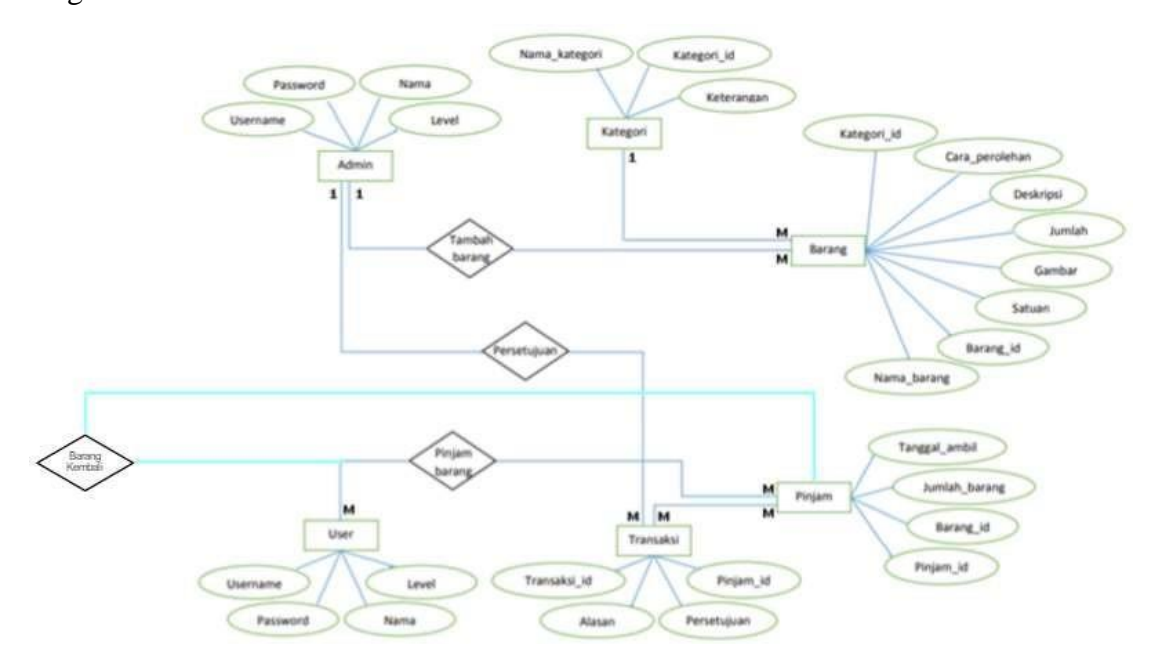

Gambar 4.1 Rancangan ERD

Pada gambar diatas terdapat entitas didalamnya yaitu :

- 1. Ada enam *entity* yang saling terhubung yaitu admin, kategori, barang, user,transaksi, pinjam
- 2. Admin memiliki *attribute username*, *password*, nama, level.
- 3. Kategori memiliki *attribute* nama\_kategori, kategori\_id, keterangan.
- 4. Barang memiliki *attribute* kategori\_id, cara\_perolehan, deskripsi, jumlah,gambar, satuan, barang\_id, nama\_barang.
- 5. User memiliki *attribute username*, *password,* nama, level.
- 6. Transaksi memiliki *attribute* transaksi\_id, alasan, persetujuan, pinjam\_id.
- 7. Pinjam memililki *attribute* tanggal\_ambil, tanggal\_kembali, barang\_id, pinjam\_id.
- 8. Admin memiliki 1 : M dengan Barang.
- 9. Admin memiliki 1 : M dengan Transaksi.
- 10. User memiliki M : dengan Pinjam
- 11. Transaksi memiliki M : dengan Pinjam
- 12. Kategori memiliki 1 : M dengan Barang

### <span id="page-33-0"></span>*4.3.2 Use Case*

Admin dapat melakukan akses login yang *username* dan *password* nya hanya dimiliki dari admin tersebut, dan admin dapat mengelola barang masuk atau keluar dan melihat barang apakah barang tersebut dalam kondisi yang layak dipinjamkan atau tidak dan admin juga dapat melihat *stock* barang apa saja yang tersedia di dalam gudang tersebut, sedangkan untuk *user* hanya bisa melihat daftar *stock* barang yang akan dipinjam dan melihat kondisi barang tersebut.

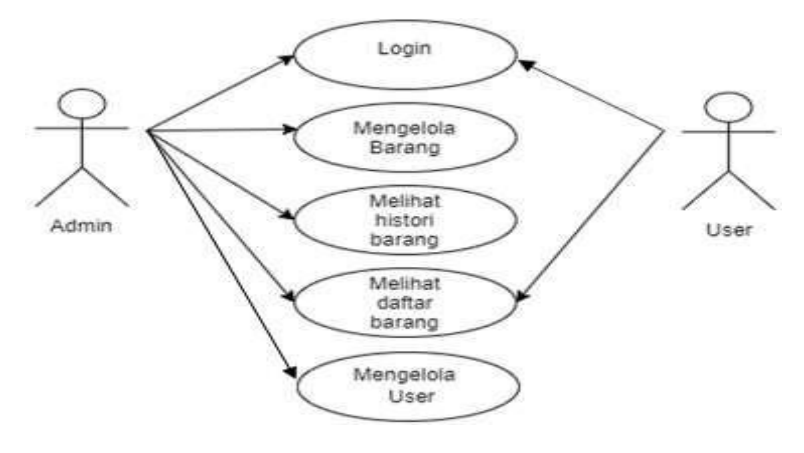

Gambar 4.2 Use Case

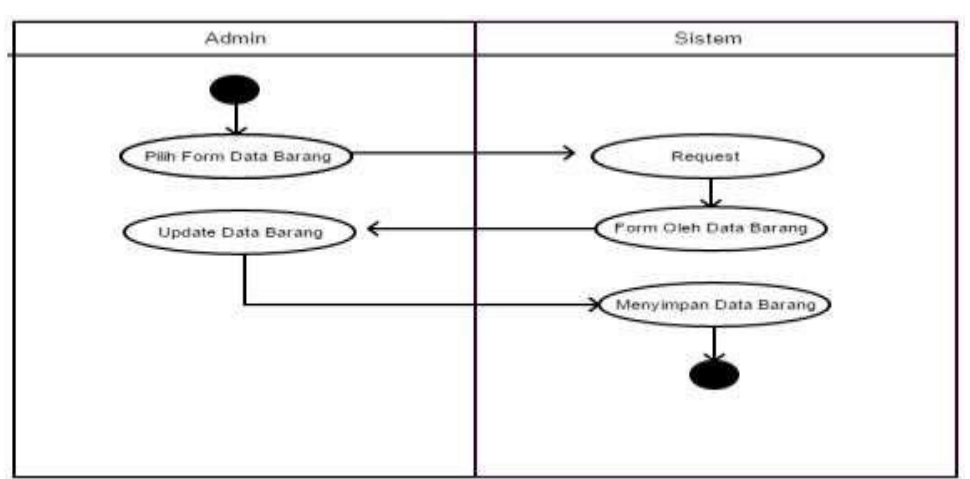

## **4.3.3** *Activity Diagram* **Penambahan Barang**

Gambar 4.3 Activity Diagram Penambahan Barang

Untuk penambahan barang hanya admin gudang yang dapat menambahkan barang tersebut yaitu pilih form data barang selanjutnya sistem akan memproses untuk *update* barang, setelah barang di *update* lalu barang tersebut menyimpan di sistem.

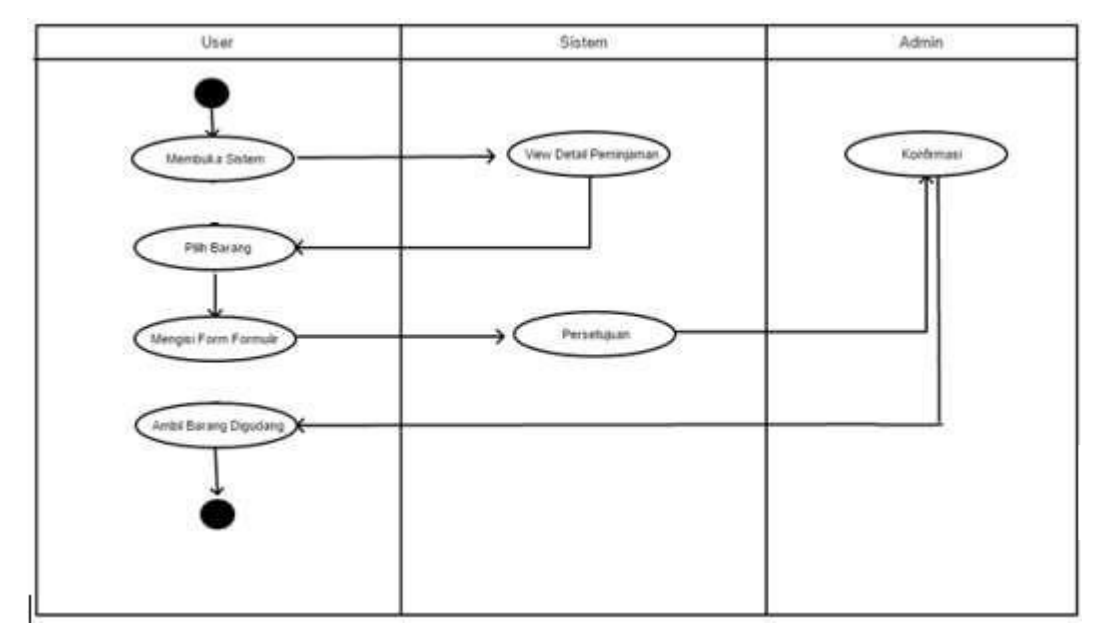

**4.3.4** *Activity Diagram* **Peminjaman Barang User**

Gambar 4.4 Activity Diagram Peminjaman Barang

Untuk peminjaman barang oleh user yaitu membuka sistem melihat tampilan gambar atau button *view* selnjutnya user memilih barang yang akan dipinjam, selanjutnya mengisi form untuk peminjaman, lalu sistem melakukan

persetujuan kepada admin gudang, dan barang tersebut sudah dapat diambil di gudang.

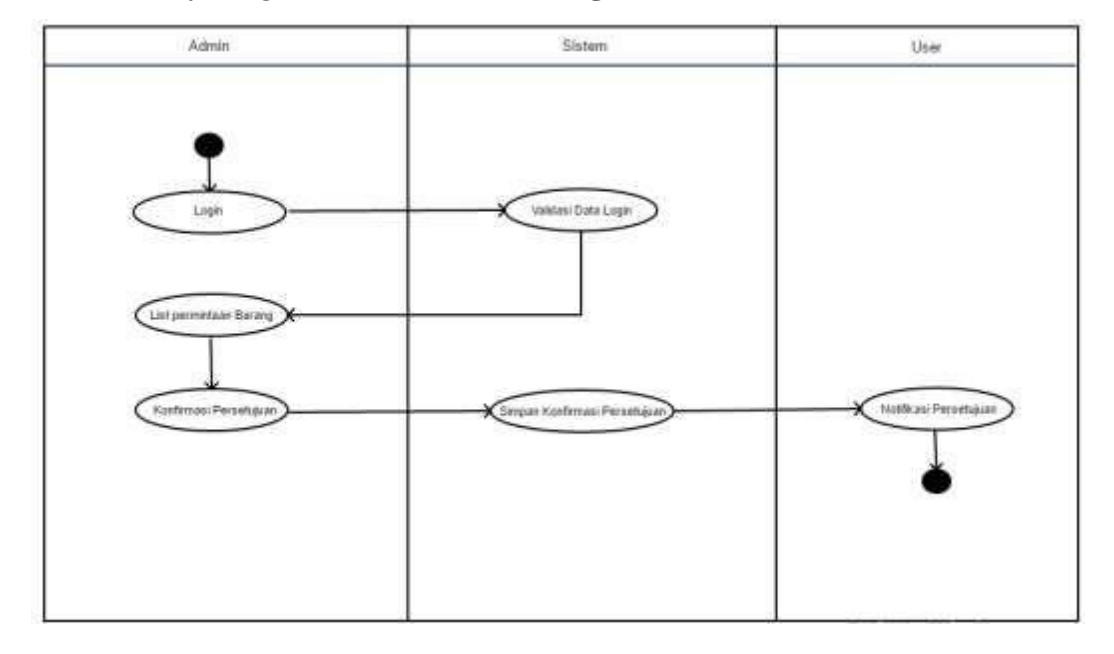

**4.3.5** *Activity Diagram* **Konfirmasi Barang Admin**

Gambar 4.5 Activity Diagram Konfirmasi Barang Admin

Dari gambar diatas sistem ini dimulai dari *login* yang bisa diakses oleh admin maupun *user* namun dalam mengakses sistem ini pendaftaran user baru hanya dilakukan oleh admin gudang tersebut, setelah melakukan *login*admin atau *user* akan dibawa ke tampilan utama sistem tersebut didalam tampilan utama dapat melihat informasi mengenai *username* dan *password* yang dapat dirubah sesuai yang diinginkan, jika admin akan melakukan penambahan barang maka mengisi di *form* penambahan barang dan barang tersebut nantinya akan tampil di daftar barang yang tersedia dan admin bisa mengganti barang atau mengurangi stok barang tersebut, admin dan *user* dapat meminjam barang sesuai dengan kebutuhan yang diinginkan yang nantinya akan disetujui oleh admin jika barang tersebut bisa dipinjam atau tidak oleh *user* dan sebagai *user* nantinya akan menunggu konfirmasi peminjaman barang oleh admin jika sudah dikonfirmasi barang tersebut dapat diambil di gudang Denbekang V-44-02 dan nantinya aka nada laporanbarang keluar dari hasil peminjaman tersebut.

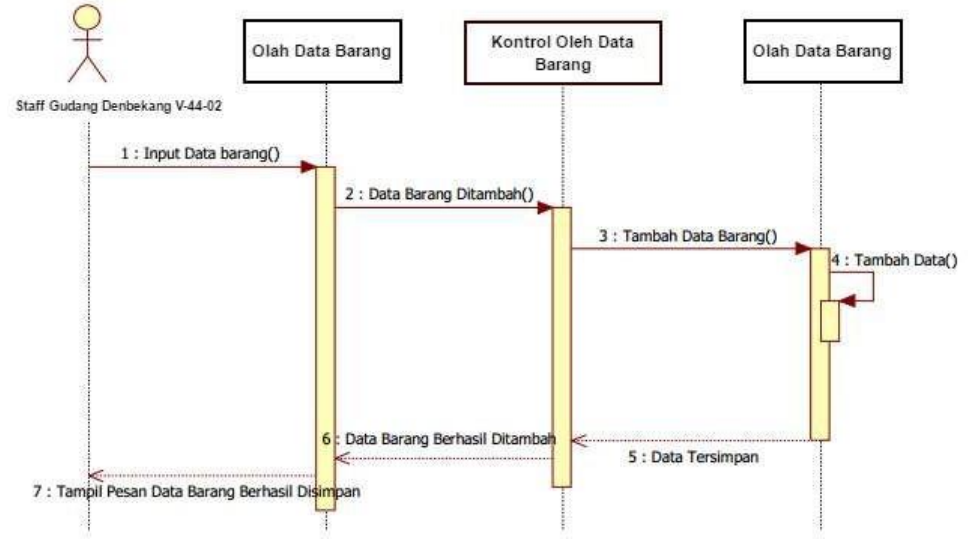

### <span id="page-36-0"></span>**4.3.6 Sequence Diagram Tambah Barang**

Gambar 4.6 Diagram Tambah Barang

Pada gambar menunjukan tentang sequence diagram input data barang, dimana karyawan bag.gudang meng-input data barang ke tabel data olah barang dan data langsung tersimpan ke database olah data barang.

## **4.3.7 Sequence Diagram Peminjaman**

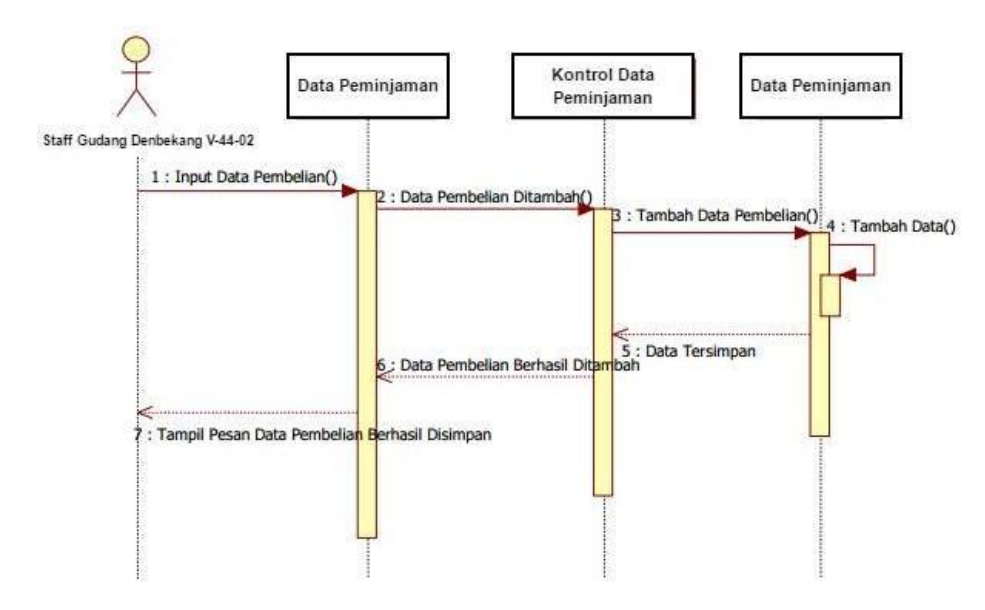

Gambar 4.7 Diagram Peminjaman

Pada gambar menunjukan tentang sequence diagram input data penyewaan, dimana karyawan bag.gudang meng-input data pembelian ke tabel data pembelian dan data langsung tersimpan ke database data pemebelian.

## **4.3.8 Arsitektur Sistem**

Alur dari sistem yang dibuat yaitu

- Admin dari staf gudang menambahkan barang kedalam sistem.
- Dimulai dari data yang ada atau terlampir di *Microsoft Excel* dimasukan kedalam *database*.
- Lalu admin juga bisa mengedit barang yang ada didalam sistem.
- Admin juga dapat mensetujui permintaan barang yang dipoinjam oleh sebagian user.
- Sedangkan untuk user dapat melihat barang dan dapat melakukan peminjaman didalam sistem.
- Lalu setelah melakukan transaksi peminjaman lalu melihat barang tersebut telah disetujui oleh admin atau tidak, dan barang bisa diambil di gudang Detasemen V-44-02.

## **4.3.9 Tabel Aktor**

A. Tabel Aktor Admin

**Tabel 4.3 Tabel Aktor Admin**

| Aktor | <b>UseCase</b>                  | Deskripsi                                                                                         |  |  |  |  |  |
|-------|---------------------------------|---------------------------------------------------------------------------------------------------|--|--|--|--|--|
| Admin | Login                           | Login ke sistem informasi Inventaris<br>Detasemen V-44-02                                         |  |  |  |  |  |
|       | Melihat Data user dan<br>adamin | Melihat data yang ada pada Sistem                                                                 |  |  |  |  |  |
|       | Mengelola Sistem                | Mengelola data yang ada di sistem                                                                 |  |  |  |  |  |
|       | Mengelola Data<br>Admin         | Mengelola data admin yang ada di<br>sistem                                                        |  |  |  |  |  |
| Admin | Mengelola barang                | Mengolah barang baik itu<br>menambahkan barang atau<br>memberikan deskripsi barang ke<br>tampilan |  |  |  |  |  |
|       | Verifikasi data<br>pinjaman     | Mensetujui barang apabila terdapat<br>transaksi barang tersebut                                   |  |  |  |  |  |
|       | Logout                          | Logout dari sistem                                                                                |  |  |  |  |  |

### *B.* Tabel Aktor *User*

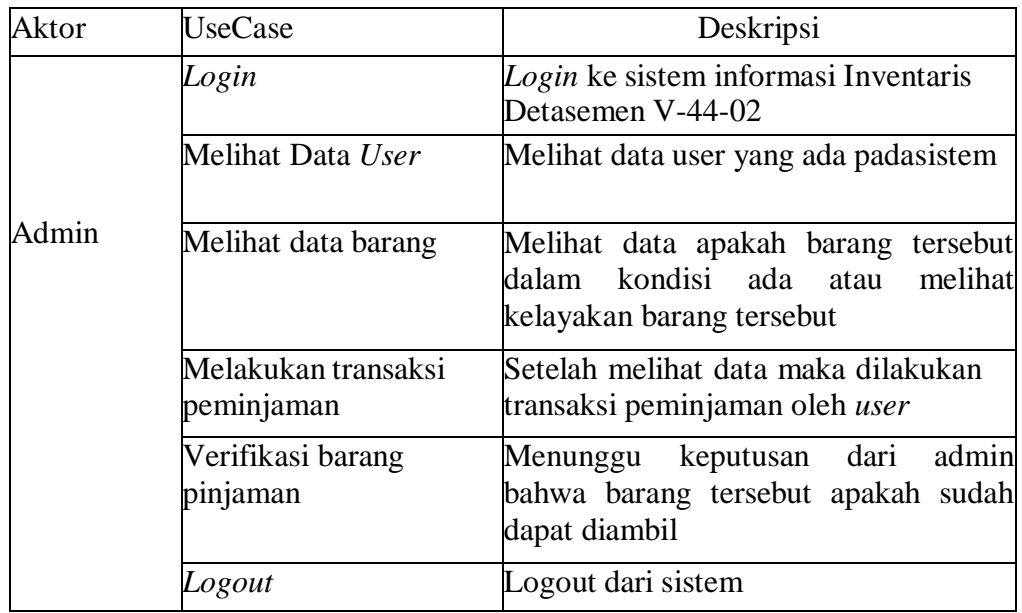

#### **Tabel 4.4 Tabel Aktor** *User*

## *4.3.10 Activity Diagram*

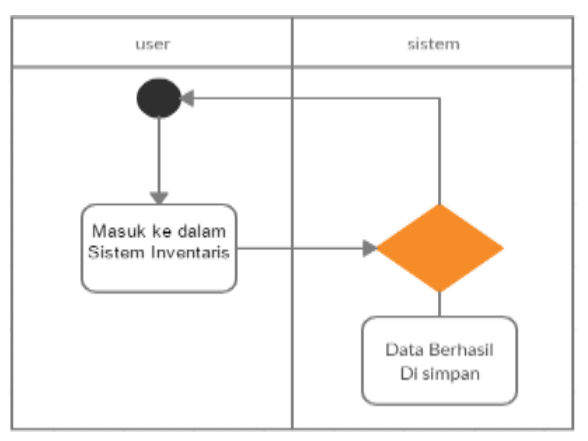

Gambar 4.8 Proses Pendaftaran *User*

Pada tabel ini user untuk melakukan pendaftaran yaitu masuk kedalam Sistem Inventaris dan melakukan pengisian data lalu data tersebut dapat tersimpan didalam sistem, dan dapat login kembali sesuai data yang diisikan sebelumnya.

#### **4.3.11 Perancangan Antar Muka**

1. Halaman *Login*

Halaman ini dapat diakses oleh admin ataupun *user* yang sebelumnya untuk mendapatkan *username* dan *password* hanya didaftarkan oleh admin tersebut

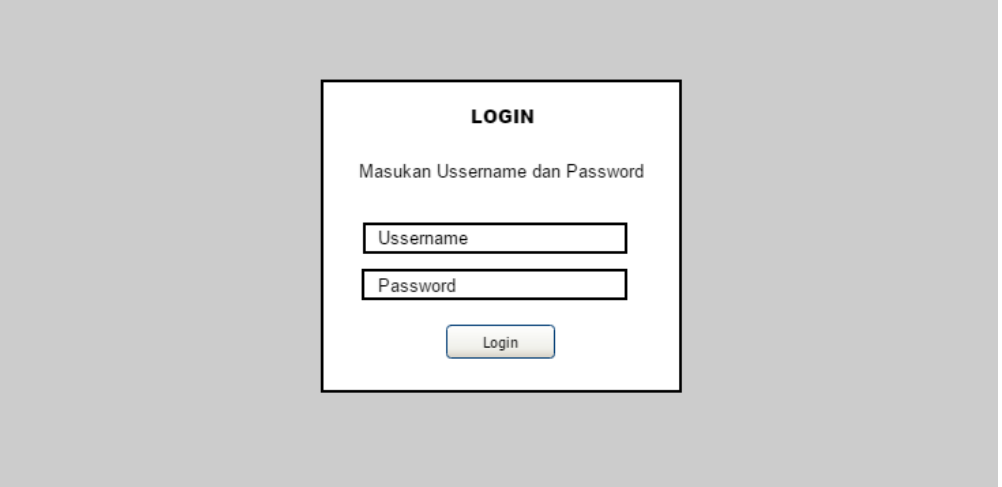

Gambar 4.9 Halaman *Login*

2. Halaman Admin

Di halaman ini admin atau user dapat melihat profil saat masuk dan dapat diubah profil tersebut.

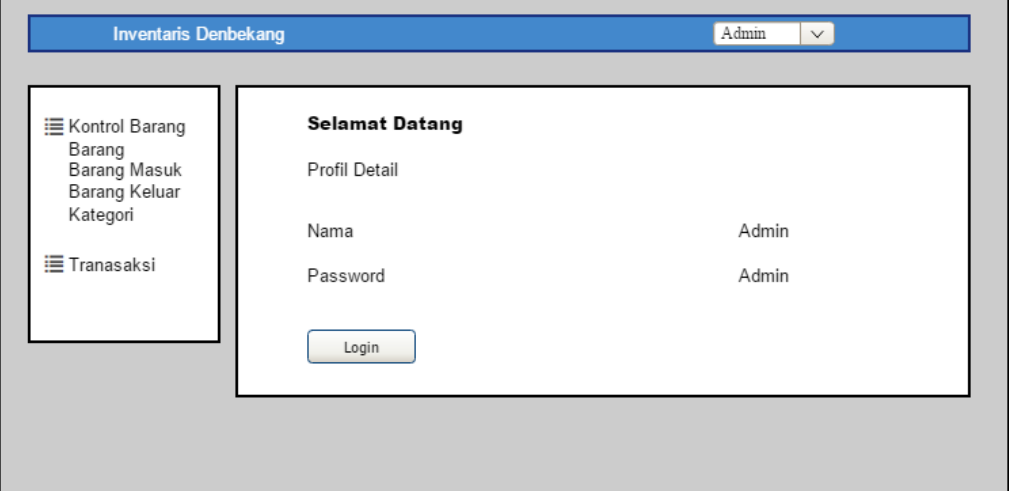

Gambar 4.10 Halaman Admin

3. Halaman Tambah User

Halaman ini adalah untuk menambahkan *user* baru yang didaftarkan oleh admin Denbekang V-44-02 untuk mendapatkan akses masuk system yang

nantinya dapat meminjam barang di Denbekang V-44-02.

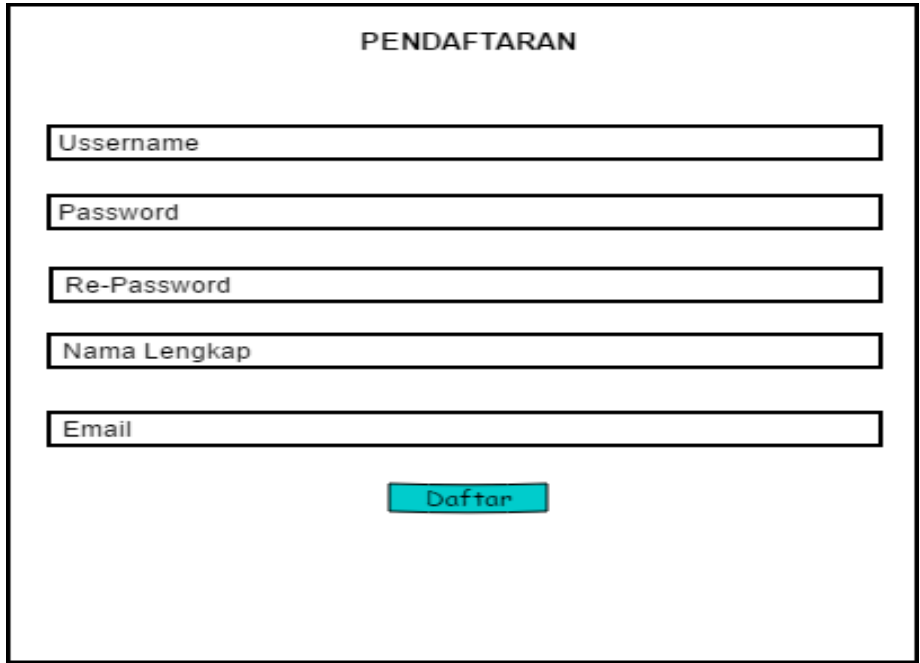

Gambar 4.11 Halaman Tambah User

4. Halaman Daftar Barang Oleh Admin

Di halaman ini dapat melihat daftar barang yang tersedia di gudang dan terdapat jumlah barang, harga barang tersebut. disisi lain kita dapat melihat kondisi dari barang terdapat tombol pinjam untuk melakukan transaksi tersebut.

|                                      | <b>Inventaris Denbekang</b> |               |        | Admin |        |  |  |  |  |
|--------------------------------------|-----------------------------|---------------|--------|-------|--------|--|--|--|--|
| Dashboard<br><b>E</b> Kontrol Barang |                             | Daftar Barang |        |       |        |  |  |  |  |
|                                      | Pencarian                   |               |        |       |        |  |  |  |  |
| <b>E</b> Tranasaksi                  | No                          | Nama Barang   | Jumlah | Harga | Aksi   |  |  |  |  |
|                                      |                             | XXXXXXX       |        |       | Pinjam |  |  |  |  |
|                                      |                             | XXXXXXX       |        |       | Pinjam |  |  |  |  |
|                                      |                             | XXXXXXX       |        |       | Pinjam |  |  |  |  |
|                                      |                             | XXXXXXX       |        |       | Pinjam |  |  |  |  |
|                                      |                             | XXXXXXX       |        |       | Pinjam |  |  |  |  |
|                                      |                             | XXXXXXX       |        |       | Pinjam |  |  |  |  |

Gambar 4.12 Halaman Daftar Barang

#### 5. Halaman Edit Gambar Oleh Admin

Halaman ini yaitu mengubah gambar atau menambahkan gambar jika barang tersebut ada dalam pembaruan kondisi kelayakan barang.

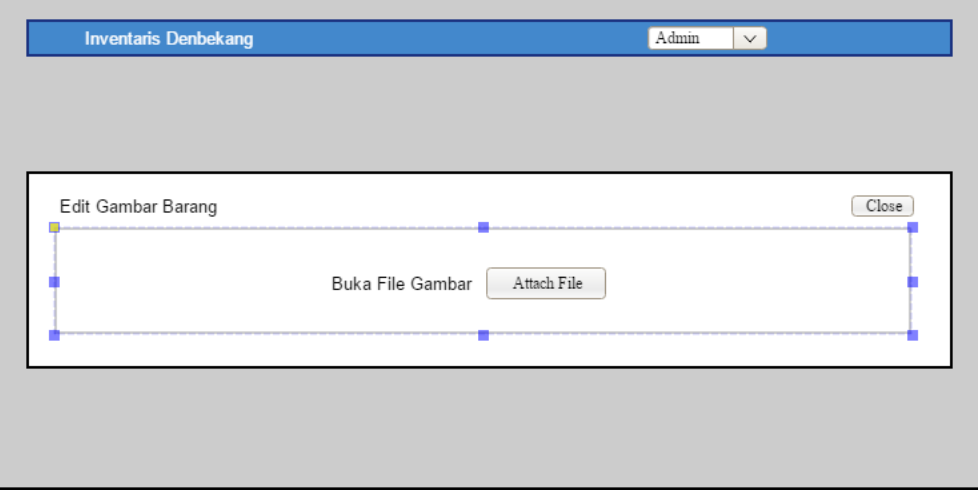

Gambar 4.13 Halaman Edit Gambar

## 6. Halaman Edit Data Oleh Admin

Di halaman ini yaitu berisi identitas dari admin yang dapat dirubah untuk selanjutnya digunakan saat login.

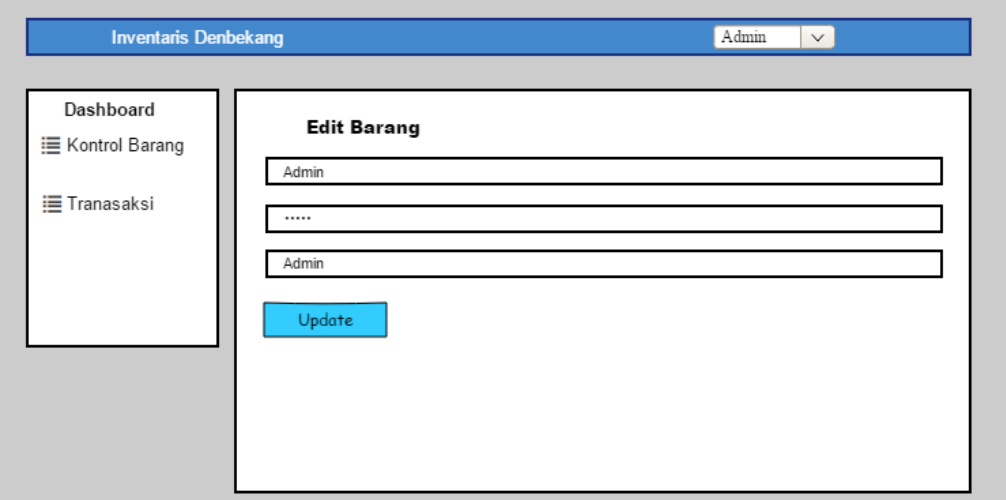

Gambar 4.14 Halaman Edit Data

## 7. Halaman Melihat Barang Oleh Admin

Dihalaman ini dapat melihat dari nama barang tersebut, kategori barang tersebut dan jumlah yang tersedia barang tersebut didalam gudang. Dihalaman ini juga dapat melihat kondisi barang terebut sebelum dipinjamkan terdapat

juga gambar barang disebelah kiri agar lebih jelasnya, dan dapat juga mengubah gambar barang dan data barang tersebut.

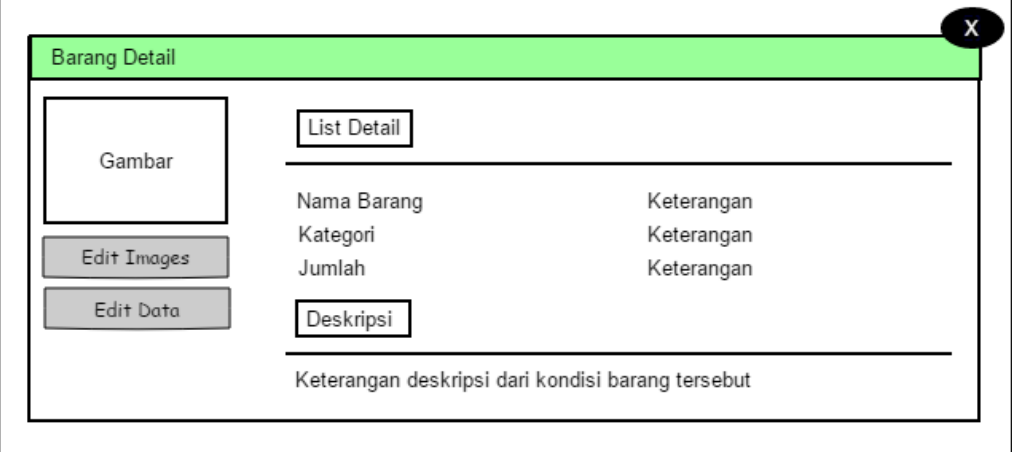

Gambar 4.15 Halaman Lihat Barang

8. Halaman Penambahan Barang Oleh Admin

Halaman ini yaitu apabila ada penambahan barang yang sebelumnya belum terdaftar di dalam data barang tersebut maka admin menambahkan barang tersebut di halaman ini terdapat beberapa kolom yaitu nama barang, kategori barang, jumlah barang, harga barang, satuan barang, dan cara perolehan.

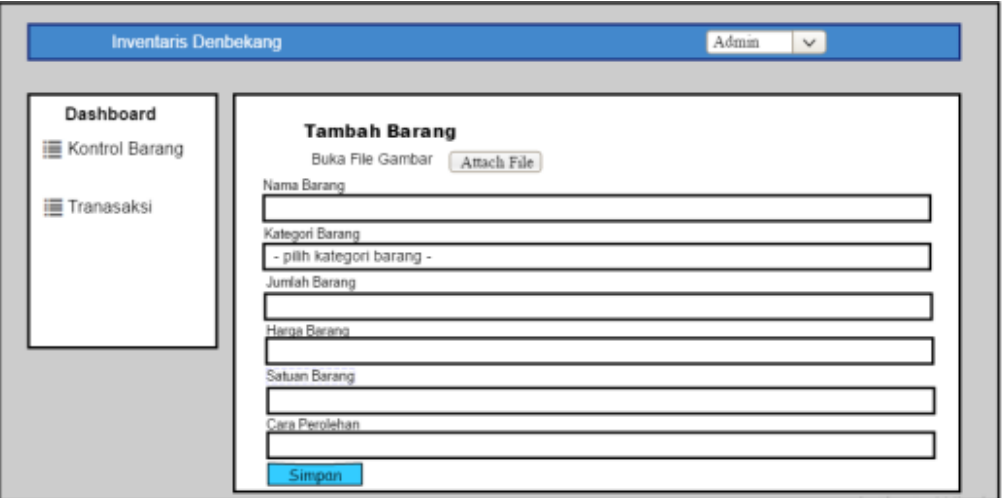

Gambar 4.16 Halaman Penambahan Barang

9. Halaman Tambah Barang – Menambahkan Foto Oleh Admin Seperti pada halamansebeumya, disini menambahkan foto untuk melengkapi penambahan barang tersebut.

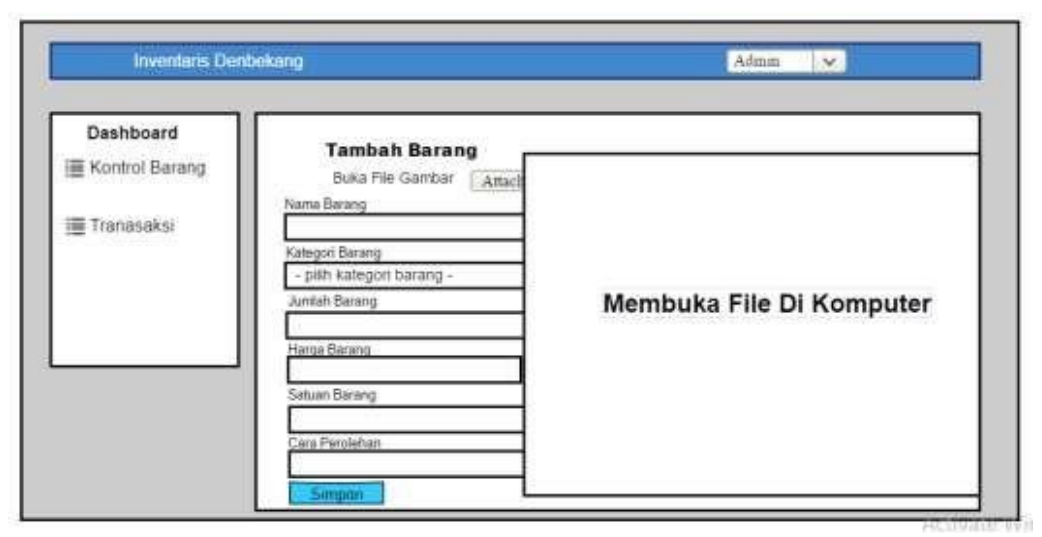

Gambar 4.17 Halaman Tambah Barang – Menambahkan Foto

#### 10. Halaman Edit Data Barang Oleh Admin

Halaman edit data ini yaitu untuk merubah data barang sebelum barang tersebut di *upload* di daftar barang. Terdapat beberapa kolom yaitu nama barang, kategori barang, jumlah barang, hargabarang, satuan barang, cara perolehan, deskripsi

|                                        | Close |
|----------------------------------------|-------|
| Nama Barang                            |       |
| keterangan                             |       |
| Kategori Barang                        |       |
| 1 - Keterangan                         |       |
| Jumlah Barang                          |       |
| 50                                     |       |
| Harga Barang                           |       |
| 50                                     |       |
| Satuan Barang                          |       |
| buah                                   |       |
| Cara Perolehan                         |       |
| menyewa                                |       |
| Deskripsi                              |       |
| Deskripsi dari kondisi barang tersebut |       |
| Update                                 |       |

Gambar 4.18 Halaman Edit Data Barang

#### 11. Halaman List Permintaan Barang Oleh Admin

Halaman ini yaitu berisi permintaan barang yang sebelumnya di pesan oleh *user*, disini admin dapat mensetujui barang tersebut boleh dipinjam atau tidak. Terdapat beberapa kolom yaitu : no, nama *user*, nama barang, jumlah pinjam, harga, tanggal ambil, tanggal kembali, dan alasan.

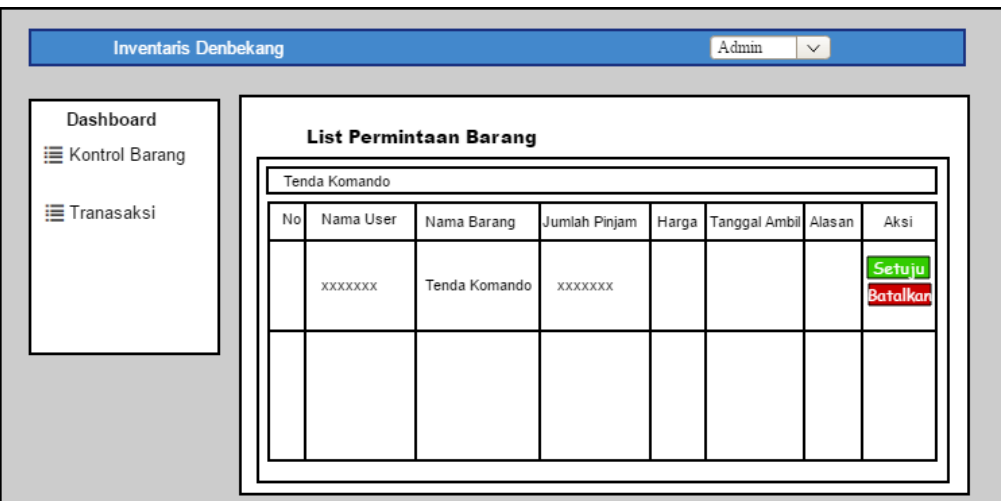

Gambar 4.19 Halaman List Permintaan Barang

12. Halaman List Pengambalian Barang Oleh Admin

Halaman ini berisi saat barang tersebut sudah dikembalikan oleh *user*, maka admin dapat menerima barang tersebut atau juga seperti tanda terima barang tersebut. Terdapat beberapa kolom yaitu no, nama user, nama barang, jumlah pinjam, harga, tanggal ambil, alasan, dan aksi.

|                                      | Admin<br><b>Inventaris Denbekang</b>      |                 |         |               |               |       |                      |  |         |  |  |
|--------------------------------------|-------------------------------------------|-----------------|---------|---------------|---------------|-------|----------------------|--|---------|--|--|
| Dashboard<br><b>E</b> Kontrol Barang | List Pengembalian Barang<br>Tenda Komando |                 |         |               |               |       |                      |  |         |  |  |
| <b>E</b> Tranasaksi                  |                                           | Nama User<br>No |         | Nama Barang   | Jumlah Pinjam | Harga | Tanggal Ambil Alasan |  | Aksi    |  |  |
|                                      |                                           |                 | XXXXXXX | Tenda Komando | XXXXXXX       |       |                      |  | kembali |  |  |
|                                      |                                           |                 |         |               |               |       |                      |  |         |  |  |
|                                      |                                           |                 |         |               |               |       |                      |  |         |  |  |
|                                      |                                           |                 |         |               |               |       |                      |  |         |  |  |

Gambar 4.20 Halaman List Pengambilan Barang

13. Halaman Pencarian Data Barang Oleh Admin

Halaman ini untuk melakukan pencarian barang apabila barang terlalu banyak.

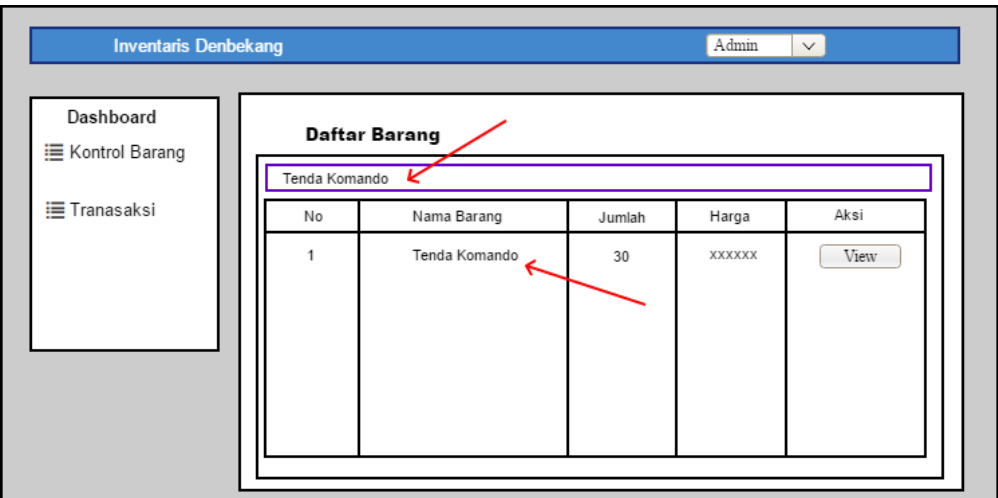

Gambar 4.21 Halaman Pencarian Data Barang

14. Halaman Pencarian Di List Permintaan Barang

Halaman ini apabila di daftar permintaan barang dapat melakukan pencarian barang tersebut sesuai dengan yang diinginkan.

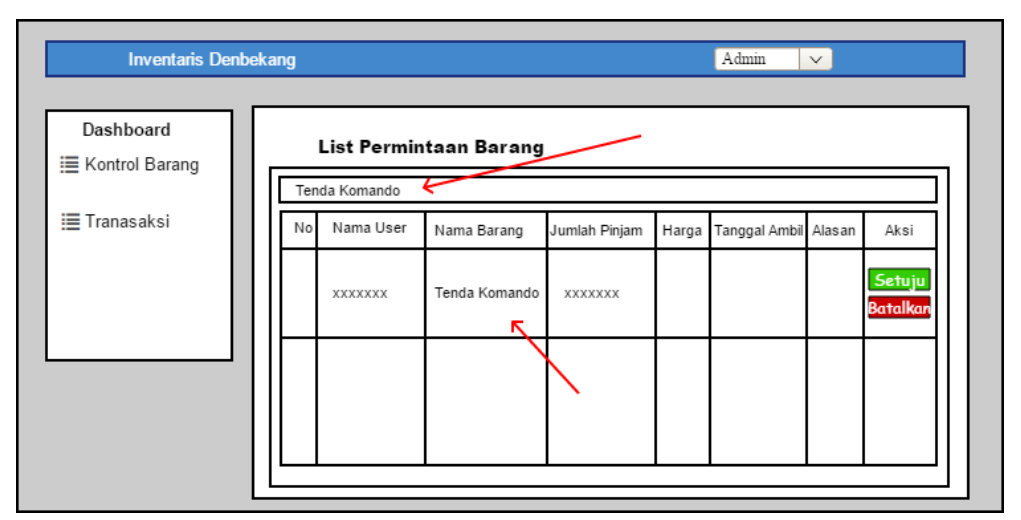

Gambar 4.22 Halaman Pencarian Di List Permintaan Barang

15. Halaman Daftar Barang Peminjaman Oleh Admin

Halaman ini yaitu berisi peminjaman barang yang dilakukan oleh admin, selain *user* dapat meminjam barang tersebut admin juga dapat meminjam barang tersebut dalam kondisi mendesak atau hal yang tidak diinginkan.

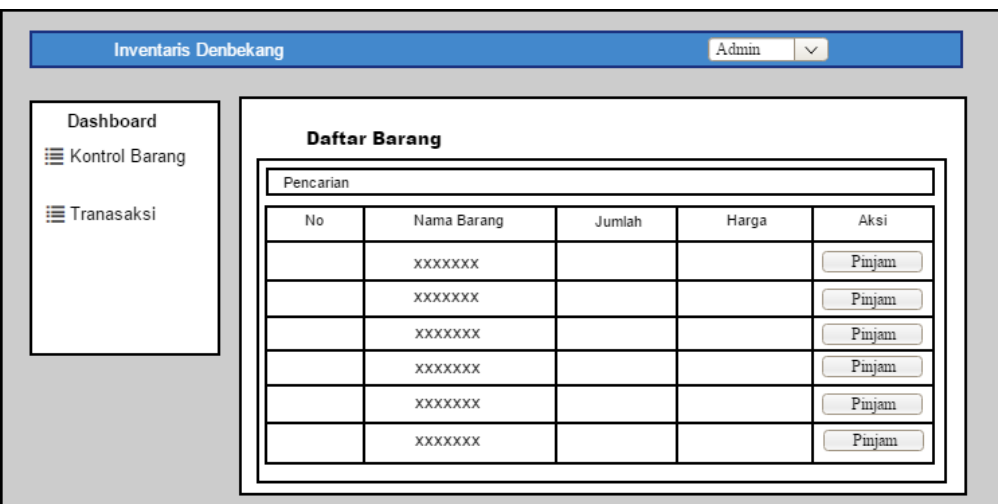

Gambar 4.23 Halaman Daftar Barang Peminjaman

16. Halaman Detail Peminjaman Oleh Admin

Di halaman terdapat detail barang peminjaman, dan terdapat beberapa kolom yaitu nomor, nama barang, jumlah pinjam, harga, tanggal ambil, tanggal kembali, alasan, persetujun.

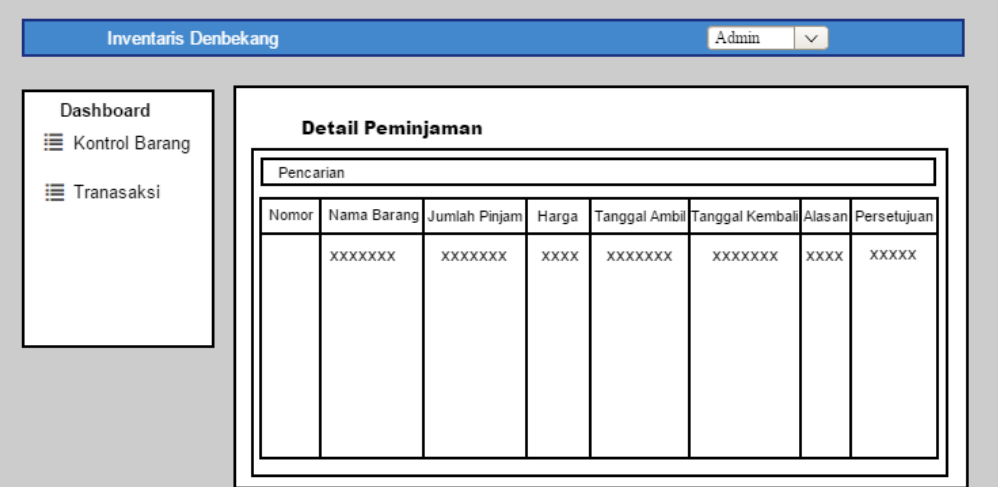

Gambar 4.24 Halaman Detail Peminjaman

17. Halaman Kategori Barang Oleh Admin

Halaman ini yaitu untuk mengelompokkan kategori barang tertentu dan fungsi barang tersebut, agar memudahkan dalam proses pendataan.

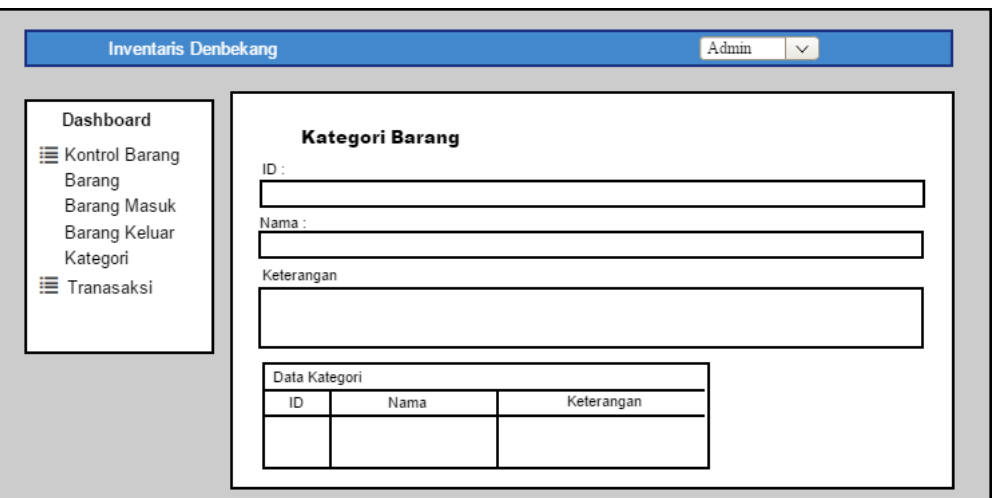

Gambar 4.25 Halaman Kategori Barang

## 18. Halaman Pelaporan

Halaman ini yaitu untuk merekap pengeluaran barang yang dipinjam oleh user dan dapat menampilkan rekap peminjaman sesuai waktu yg ditentukan.

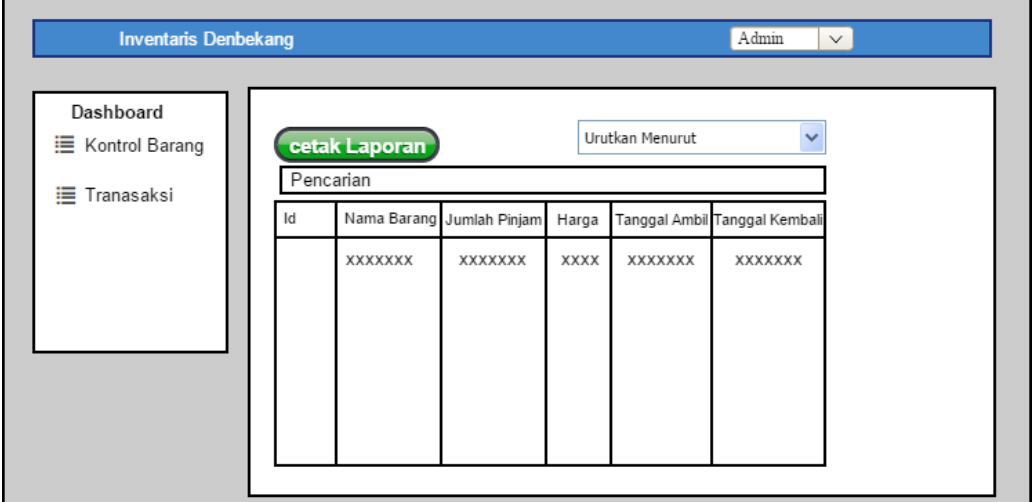

Gambar 4.26 Halaman Pelaporan

19. Halaman Awal *User*

Halaman ini adalah halaman awal user, dihalaman ini juga dapat mengetahui *username* dan *password.*

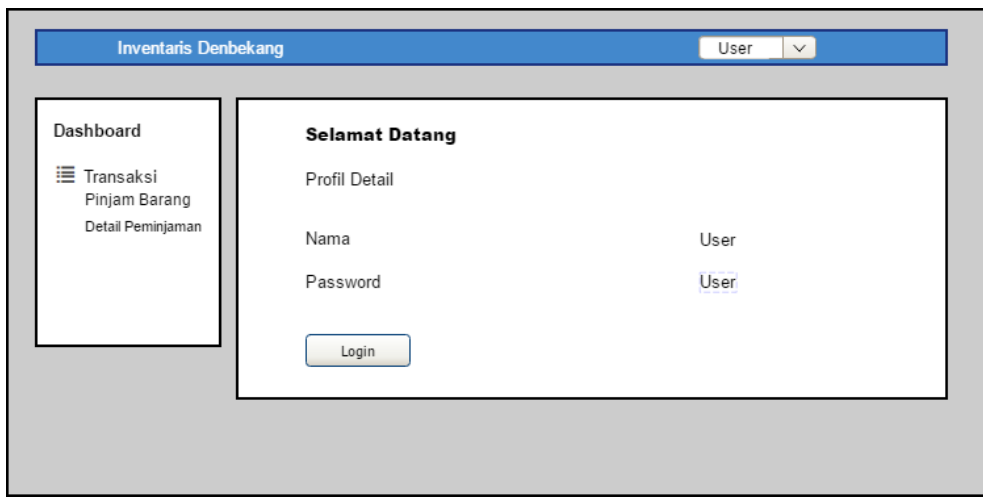

Gambar 4.27 Halaman Awal *User*

## 20. Halaman Daftar Peminjaman Barang Oleh *User*

Halaman ini yaitu berisi daftar barang apa saja yang tersedia didalam gudang, dan dapat juga user melakukan peminjaman barang tesrbut jika dirasa barang tersebut ada didalam gudang, terdapat beberapa kolom yaitu no, nama barang, jumlah, harga, aksi.

| <b>Inventaris Denbekang</b>          | User      | $\checkmark$   |        |       |        |  |  |  |  |  |
|--------------------------------------|-----------|----------------|--------|-------|--------|--|--|--|--|--|
| Dashboard<br><b>E</b> Kontrol Barang |           | Daftar Barang  |        |       |        |  |  |  |  |  |
|                                      | Pencarian |                |        |       |        |  |  |  |  |  |
| <b>E</b> Tranasaksi                  | No        | Nama Barang    | Jumlah | Harga | Aksi   |  |  |  |  |  |
|                                      |           | XXXXXXX        |        |       | Pinjam |  |  |  |  |  |
|                                      |           | <b>XXXXXXX</b> |        |       | Pinjam |  |  |  |  |  |
|                                      |           | XXXXXXX        |        |       | Pinjam |  |  |  |  |  |
|                                      |           | XXXXXXX        |        |       | Pinjam |  |  |  |  |  |
|                                      |           | XXXXXXX        |        |       | Pinjam |  |  |  |  |  |
|                                      |           | XXXXXXX        |        |       | Pinjam |  |  |  |  |  |

Gambar 4.28 Halaman Daftar Peminjaman Barang Oleh User

### 21. Halaman Detail Peminjaman Oleh *User*

Di halaman ini berisi tentang detail peminjaman yang apabila barang tersebut disetujui oleh admin maka *user* dapat mengambil barang tersebut di gudang. Apabila belum terdapat notifikasi setuju maka barang tersebut belum bisa diambil digudang, terdapat beberapa kolom yaitu nomor, nama barang, jumlah pinjam, harga, tanggal ambil, tanggal kembali, alasan, persetujuan.

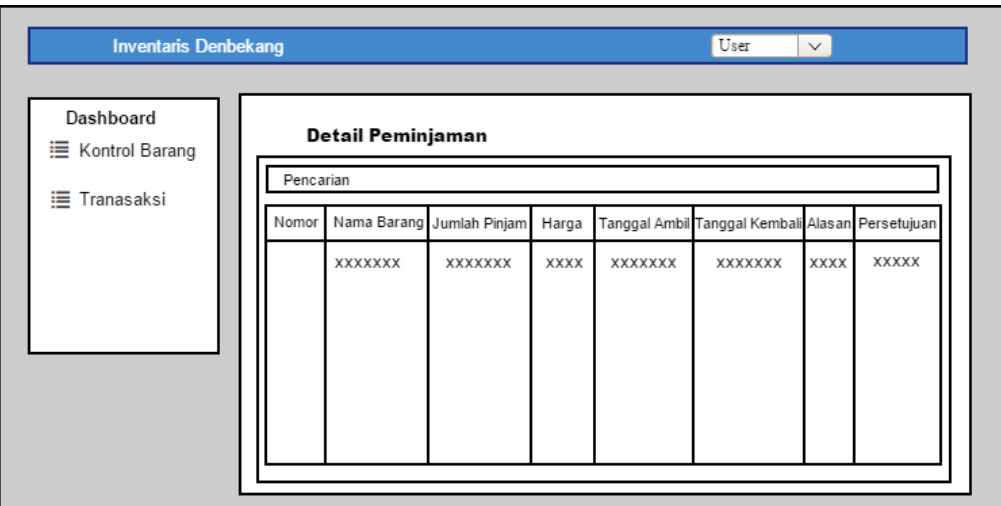

Gambar 4.29 Halaman Detail Peminjaman

## **BAB V. IMPLEMENTASI DAN PENGUJIAN**

#### <span id="page-50-1"></span><span id="page-50-0"></span>**5.1 Implementasi**

Implementasi sistem pada tahap ini melanjutkan kontruksi aplikasi (*Construction)* dari metode pengembangan *prototype* yaitu implementasi dari perancangan sistem yang telah didefinisikan sebelumnya. Tampilan program akan digunakan pengguna untuk berinteraksi dengan perangkat lunak yang dibangun. Implementasi sistem digunakan sebagai tolak ukur atau pengujian dari hasil program yang sudah dibuat untuk pengembangan sistem selanjutnya.

#### <span id="page-50-2"></span>**5.1.1 Implementasi Database**

| 会审门审批                                                                                                    | 5. Seatth - George and Export - Peperl - Percentives<br>E Resters E Even # How<br>Privileges.<br>11 50 %<br>VI Stearner<br>and the first property and the<br><b>TERRIT</b>                                                                                                    |
|----------------------------------------------------------------------------------------------------|----------------------------------------------------------------------------------------------------|
| Ferry Teacher<br>$\Xi$ or $\tau$                                                                                                    | Untilled <sup>*</sup>                                                                                                    |
| $-5$ Hey<br><b>CROF</b><br><b>IS Ferritors</b><br><b>Little Bank</b><br>Lie D. hang<br>Call Hallmark<br>$=10$ , proper<br><b>Call To Seville or</b><br>4. 大热油杯<br>Information-justicent<br>3006 B0060891<br><b>FIFTER</b><br>parkmanin (close)<br>planyadrin<br>1811<br>William Rf<br><b>PRODUCTS</b> | ü.<br>To come dealer<br>to transaker.<br><b>DB FLV</b><br>貫<br>parent withy<br>attempted id : will (t)<br>tā<br>content arms - vaschus (SII)<br>ARRENT, JP 1980 E.<br><b>CONSTRUCT</b> ESPANHAGE<br>旨<br>assessed the leases<br>please : rechardOD<br>ü<br>calanay lost<br>penal verhettit.<br><b>Althortrey: neukment:</b><br>a<br>pleat sucha (25)<br>The alle meeting the photons.<br>目目<br>th limites.<br>assessed of maintain<br>$70 -$<br>(film b.previt)<br>(FTBR 19 general)<br>ä,<br>002yeshown granad practice<br>elumiah barang int (16)<br>۰<br>share is sounded<br>planced projection : door<br>ø<br>stanjait empirikalari dasi<br>gawdah   smft1<br>carving that<br>۰<br><b>UDD without reached</b><br>ä<br>power persistian rapidrac(100).<br>ö<br>th Astagati<br><b>Solumnan</b><br>president text.<br>o<br>计中心 计同时<br>(Glassican Society americ<br>G<br><b>Indicated Mark</b> |

Gambar 5.1 Tampilan Database

#### <span id="page-50-3"></span>**5.1.2 Tabel Barang**

|                | # Nama                   | Jenis.   | Penyortiran.                                      | Atribut, Tak Ternilai Bawaan |            | Komentar Ekstra | Tindakan                               |
|----------------|--------------------------|----------|---------------------------------------------------|------------------------------|------------|-----------------|----------------------------------------|
|                | barang id                | int(11)  |                                                   | Tidak <sup>2</sup>           | Tidair ada |                 | AUTO INCREMENT VIhah & Hapus + Lakinga |
|                | 2 nama barang            |          | varchar(50) latin1 swedish ci                     | Tidak <sup>2</sup>           | Tidal adu  |                 | Obah S Hapus v Lainnya                 |
|                | 3 kategori id a intiti). |          |                                                   | <b>Tidak</b>                 | Tidak ada  |                 | Ubah Bigus v Lainnya                   |
|                | 4 jumlah                 | link(11) |                                                   | Tidak:                       | Tidak ada  |                 | Ubah B Hapin + Lamnya                  |
| 5 <sup>o</sup> | gambar                   | taxt:    | latin1 swedish ci                                 | <b>Tidak</b>                 | Tidak ada  |                 | Ubah & Hapus · Lainnya                 |
|                | $6.3$ atuan              |          | varchar(20) latin1 swedish ci                     | -Tidak                       | Tidak ada  |                 | Uthall B Hapus v Lainnya               |
|                |                          |          | T 7 cara perolehan varchar(100) latin1 swedish cl | Tidak                        | Tidak ada  |                 | Ubali Hapus = Lainnya                  |
|                | 8 deskripsi              | text.    | latin I swedish cl                                | Tidak-                       | Tidalcada  |                 | / Ubah e Hapus + Lainnya               |
|                | <b>二 9 harge</b>         | 00(11)   |                                                   | Tidak.                       | Tidak ada  |                 | Obah Hapas w Lainnya                   |

Gambar 5.2 Tampilan Tabel tb\_barang

Gambar 5.26 adalah struktur pada tabel tb\_barang yang terdiri dari barang\_id yang merupakan primary key, nama\_barang, kategori\_id yang merupakan *foreign key* berelasi dengan kategori\_id dari tabel tb\_kategori, jumlah, gambar, satuan, cara\_perolehan, deskripsi, dan harga.

## **5.1.3 Tabel Kategori**

<span id="page-51-0"></span>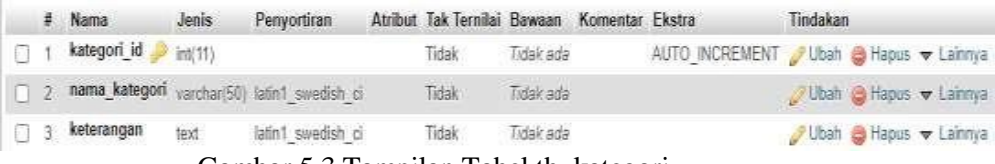

Gambar 5.3 Tampilan Tabel tb\_kategori

Gambar 5.3 adalah struktur pada tabel tb\_kategori yang terdiri dari

kategori\_id yang merupakan *primary key*, nama\_kategori, dan keterangan.

## **5.1.4 Tabel Pinjam**

<span id="page-51-1"></span>

| 弄.         | <b>Name</b>               |         | Type Collation Attributes Null Default Comments Extra |  |           |                                     | Action                                                              |  |  |
|------------|---------------------------|---------|-------------------------------------------------------|--|-----------|-------------------------------------|---------------------------------------------------------------------|--|--|
|            | pinjam id                 | int(11) |                                                       |  | No: None  | AUTO INCREMENT Change ID Drop Whore |                                                                     |  |  |
|            | barang id                 | int(11) |                                                       |  | No. None  |                                     | Change C Drop w More                                                |  |  |
| 口 3        | jumlah barang             | int(15) |                                                       |  | No: None: |                                     | Change Chop v More                                                  |  |  |
| $\sqrt{4}$ | tanggal pengambilan       | diste   |                                                       |  | No: None  |                                     | $\mathcal{L}$ Change $\mathfrak{D}$ Drop $\blacktriangleright$ More |  |  |
|            | tanggal pengembalian date |         |                                                       |  | No: None  |                                     | Change C Drop V More                                                |  |  |

Gambar 5.4 Tampilan Tabel tb\_pinjam

Gambar 5.4 adalah struktur pada tabel tb\_pinjam yang terdiri dari pinjam\_id yang merupakan *primary key*, barang\_id yang merupakan *foreign key* berelasi dengan barang\_id dari tabel tb\_barang, jumlah\_barang, tanggal\_pengambilan, dantanggal\_pengembalian.

### <span id="page-51-2"></span>**5.1.5 Tabel Transaksi**

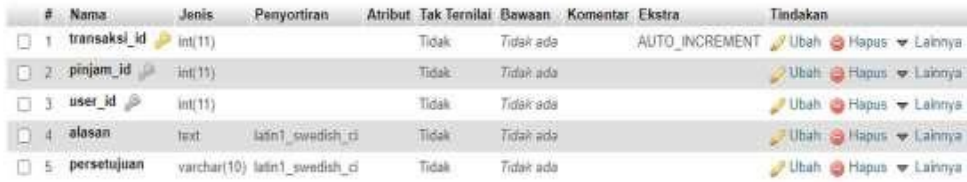

#### Gambar 5.5 Tampilan Tabel tb\_transaksi

Gambar 5.5 adalah struktur pada tabel tb\_transaksi yang terdiri dari transaksi\_id yang merupakan *primary key*, pinjam\_id yang merupakan *foreign key*yang berelasi dengan pinjam\_id pada tabel tb\_pinjam, user\_id sebagai *foreign key* yang berelasi dengan user\_id pada tabel tb\_user, alasan, dan persetujuan.

## <span id="page-52-0"></span>**5.1.6 Tabel User**

|    | # Nama        | Jenis       | Penyortiran                    | Atribut Tak Ternitai Bawaan Komentar Ekstra |            |                                     | <b>Tindakan</b>          |                       |  |
|----|---------------|-------------|--------------------------------|---------------------------------------------|------------|-------------------------------------|--------------------------|-----------------------|--|
| 67 | user id       | int(11)     |                                | Tidak                                       | Tidair ada | AUTO INCREMENT Ubah Hapus v Lainnya |                          |                       |  |
|    | 7 username    |             | varchard-01 lubril swedish of  | Tidak                                       | Tidan ada  |                                     |                          | >Uban Napus > Lainnya |  |
|    | a password    |             | varchar(50) latin1 swedish of  | Tidak                                       | Tidair ada |                                     | Ubah & Hapus v Lainnya   |                       |  |
|    | $1$ nama      |             | varchar(100) latin1 swedish of | Tidek                                       | Tidait ada |                                     | > Uban + Hapus + Lainnya |                       |  |
|    | $5$ email     | varchar(50) | latin1 swedish ci-             | <b>Tidak</b>                                | Tidak ada  |                                     | Ubah Hapus v Lainnya     |                       |  |
|    | $ T $ = level | varchar(25) | latin1 swedish of              | Tidek                                       | Tidak jida |                                     | O Uban C Hapus v Lainnya |                       |  |

Gambar 5.6 Tampilan Tabel tb\_user

Gambar 5.6 adalah struktur pada tabel user terdiri dari user\_id *primary key, username, password*, nama, *email*, dan level.

#### **5.1.7 Implementasi** *Interface* **Login Berhasil**

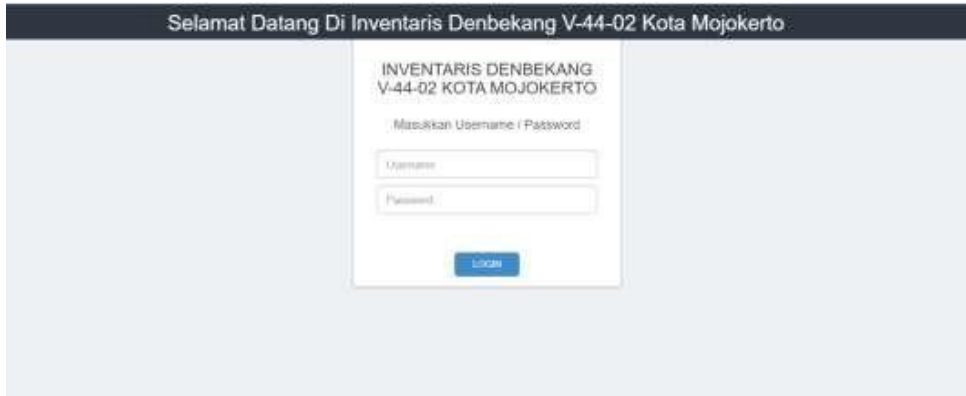

Gambar 5.7 Tampilan Halaman Login Berhasil

Halaman ini dapat diakses oleh admin ataupun *user* yang sebelumnya untuk mendapatkan *username* dan *password* hanya didaftarkan oleh admin tersebut.

## **5.1.8 Implementasi** *Interface* **Login Gagal**

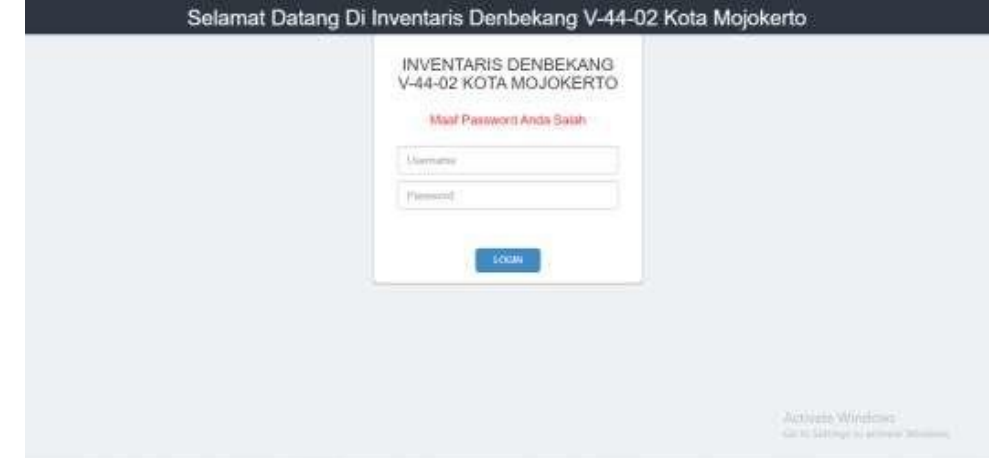

Gambar 5.8 Tampilan Halaman Login Gagal

Penjelasan dari gambar diatas yaitu apabila admin atau user memasukan username atau password salah maka muncul pemberitahuan salah, dikarenakan *username* atau *password* tidak sesuai dengan data yang diinputkan sewaktu melakukan pendaftaran akun tersebut.

## **5.1.9 Implementasi** *Interface* **Admin**

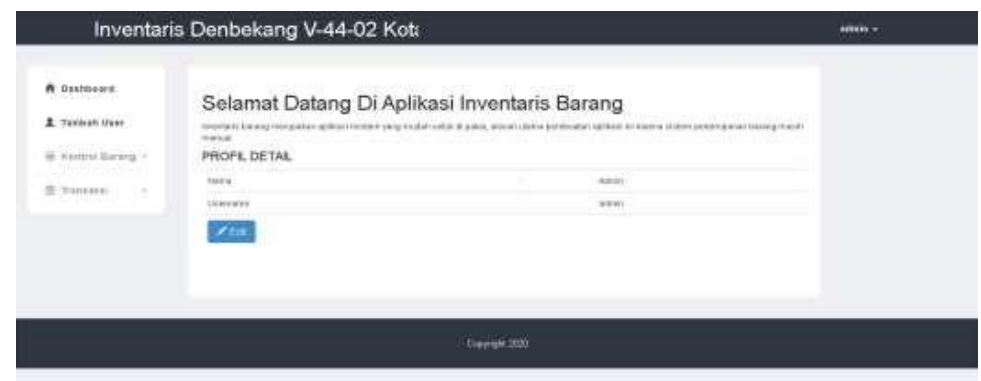

Gambar 5.9 Tampilan Halaman Admin

Pada gambar di atas adalah halaman admin yang memiliki fitur tambah user, tambah user ini yaitu untuk menambahkan user baru untuk dapat masuk kedalam sistem inventaris ini dan hanya admin yang dapat mendaftarkan. Ada fitur kontrol barang didalam fitur tersebut ada fitur melihat data barang didalam melihat data barang terdapat daftar barang yang tersedia didalam gudang dan dapat melihat kondisi barang tersebut. Menambahkan barang masuk terdapat *form* untuk memasukan barang baru sebelum barang tersebut masuk kedalam daftar barang. Laporan peminjaman yang dilakukan oleh masing-masing user untuk melaporkan barang untuk disetorkan ke komandan Denbekang V-44-02. Admin juga dapat meminjam barang sendiri untuk memenuhi kebutuhan mendesak apabila dibutuhkan oleh satuan lain.

#### **5.1.10 Implementasi Tambah User**

<span id="page-54-0"></span>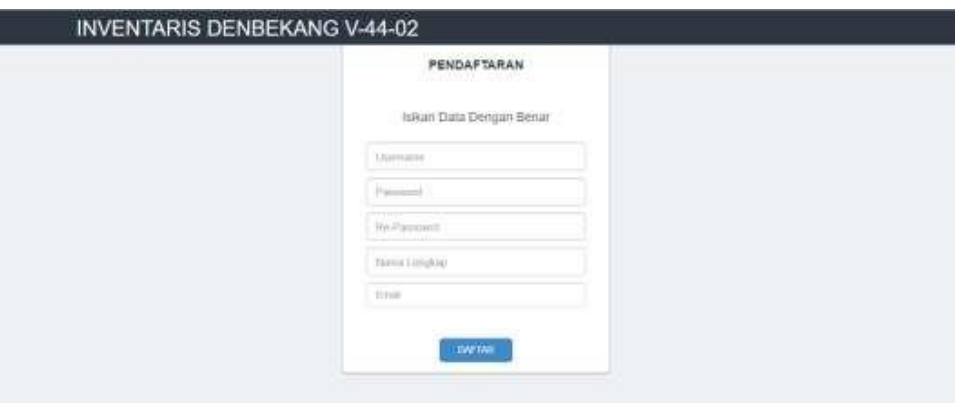

Gambar 5.10 Tampilan Tambah User

Halaman ini adalah untuk menambahkan *user* baru yang didaftarkan oleh admin Denbekang V-44-02 untuk mendapatkan akses masuk yang nantinyadapat meminjam barang di Denbekang V-44-02.

**5.1.11 Implementasi Daftar Barang Oleh Admin**

<span id="page-54-1"></span>

| W Dashbuard                                          | Daftar Barang                    |                                         |                      |                                    |  |
|------------------------------------------------------|----------------------------------|-----------------------------------------|----------------------|------------------------------------|--|
| PERMITSSINE<br>E. Tambah Usar<br>1000 minutes (1998) | Percentas:                       |                                         |                      |                                    |  |
| E Nambel Barang -                                    | <b>Romer</b>                     | <b>Name Section</b>                     | <b>JERSE</b>         | <b>Akat</b>                        |  |
| iii mmano<br>College College<br><b>STORES</b>        | 11                               | HUND                                    | $\mathbf{a}$         | $\alpha_{\rm 1000}$<br>paradoksine |  |
|                                                      | $\mathbb{E}\left[ \cdot \right]$ | <b>Faratu Haga</b><br><b>CONSTRUCT</b>  | $\equiv$             | <b>O</b> View                      |  |
|                                                      | 1.1                              | Tarda Philos                            | m                    | $\sigma_{\rm VUV}$<br>acesticina   |  |
|                                                      | $\pm$                            | Testa Duran                             | $\frac{1}{2}$        | <b>Wyles</b>                       |  |
|                                                      | $\mathbb{R}$                     | Tendobron (lura)                        | $\mathcal{H}_\gamma$ | $\alpha$<br>-----                  |  |
|                                                      | ٠                                | Twist Alexandre<br>foton <del>com</del> | ×                    | $\Phi$ year.                       |  |
|                                                      | 前                                | Testy Venetiation                       | $\frac{1}{2}$        | <b>O</b> View                      |  |

Gambar 5.11 Tampilan Daftar Barang Oleh Admin

Di halaman ini dapat melihat daftar barang yang tersedia di gudang dan terdapat jumlah barang, harga barang tersebut. disisi lain kita dapat melihat kondisi dari barang terdapat tombol pinjam untuk melakukan transaksi tersebut.

<span id="page-55-0"></span>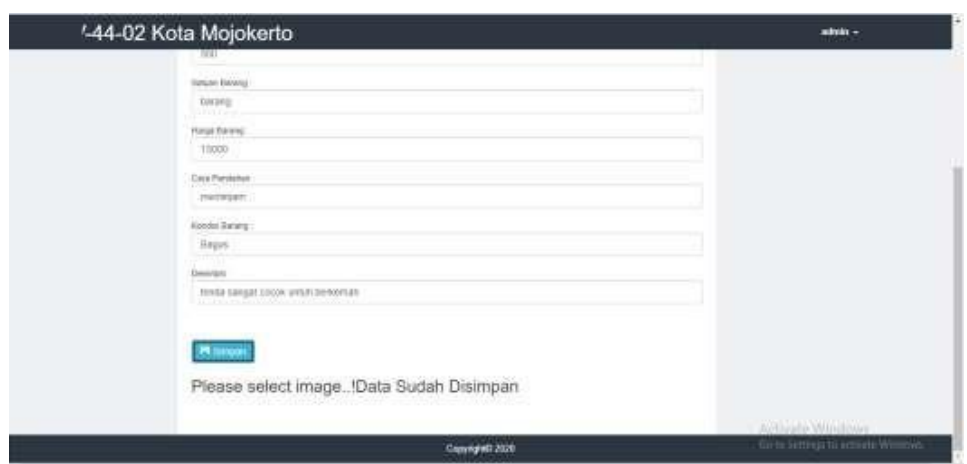

#### **5.1.12 Implementasi Tambah Barang Apabila Benar**

Gambar 5.12 Tampilan Tambah Barang Apabila Benar

Gambar diatas yaitu menjelaskan bahwa jika admin memasukan data barangbaru, tidak ada kolom yang kosong atau semua kolom tersebut telah diisi dengan benar.

## <span id="page-55-1"></span>**5.1.13 Implementasi Tambah Barang Apabila Salah**

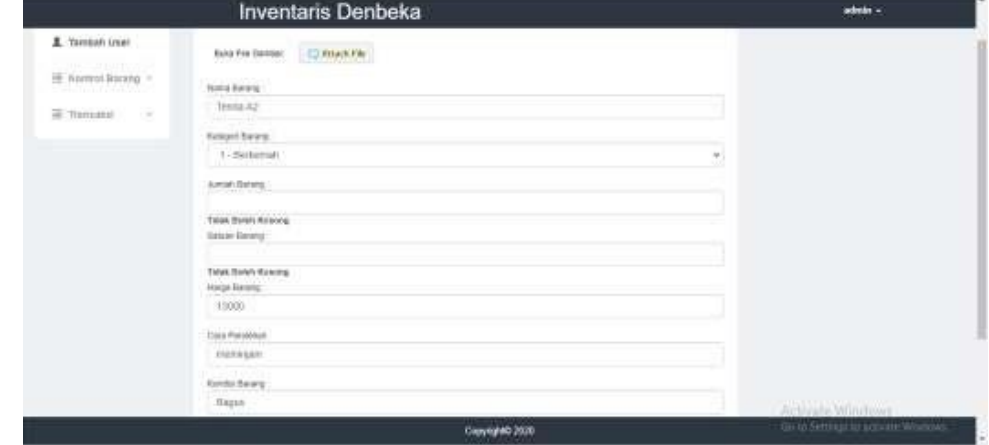

Gambar 5.13 Tampilan Tambah Barang Apbila Salah

Gambar diatas yaitu menjelaskan bahwa jika admin memasukan data barang baru, terdapat beberapa kolom yang tidak diisi maka saat menyimpan barang muncul peringatan kolom kosong dan data tersebut tidak dapat disimpan kedalam Sistem.

## **5.1.14 Implementasi Edit Gambar Oleh Admin**

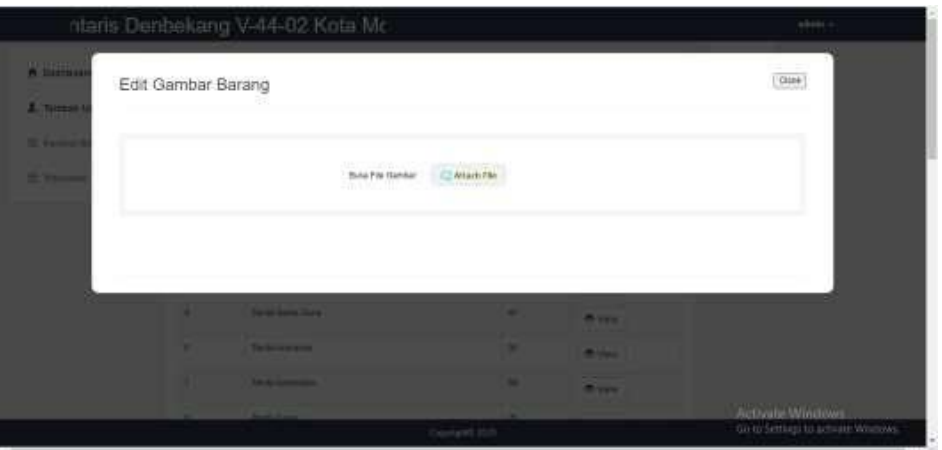

Gambar 5.14 Tampilan Edit Gambar

Halaman ini yaitu mengubah gambar atau menambahkan gambar jika barang tersebut ada dalam pembaruan kondisi kelayakan barang.

## <span id="page-56-0"></span>**5.1.15 Implementasi Edit Data Oleh Admin**

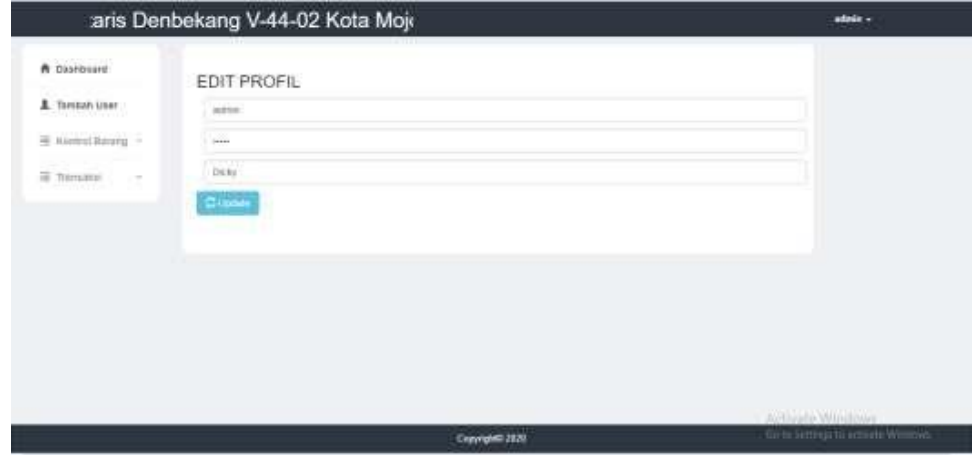

Gambar 5.15 Tampilan Edit Data Oleh Admin

Di halaman ini yaitu berisi identitas dari admin yang dapat dirubah untuk selanjutnya digunakan saat *login*.

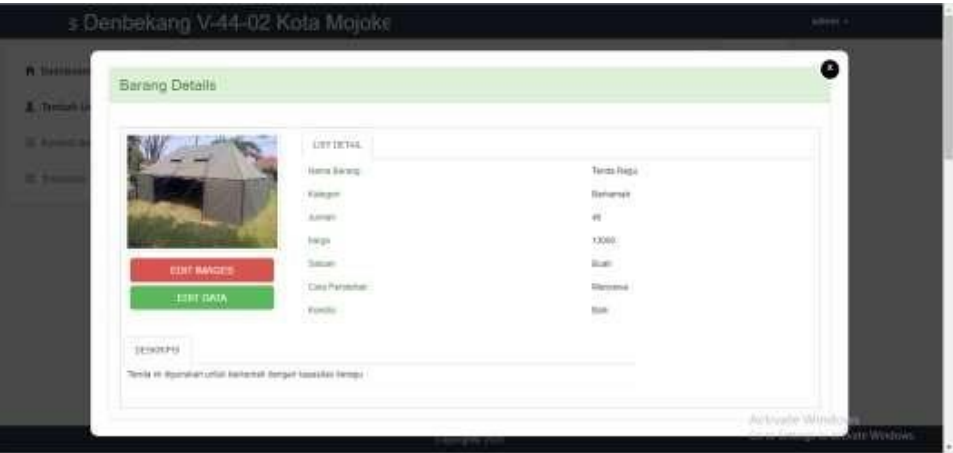

#### <span id="page-57-0"></span>**5.1.16 Implementasi Melihat Barang Oleh Admin**

Gambar 5.16 Tampilan Melihat Barang Oleh Admin

Dihalaman ini dapat melihat dari nama barang tersebut, kategori barang tersebut dan jumlah yang tersedia barang tersebut didalam gudang. Dihalaman ini juga dapat melihat kondisi barang terebut sebelum dipinjamkan terdapat juga

gambar barang disebelah kiri agar lebih jelasnya, dan dapat juga mengubah gambarbarang dan data barang tersebut.

#### **5.1.17 Implementasi Penambahan Barang Oleh Admin**

<span id="page-57-1"></span>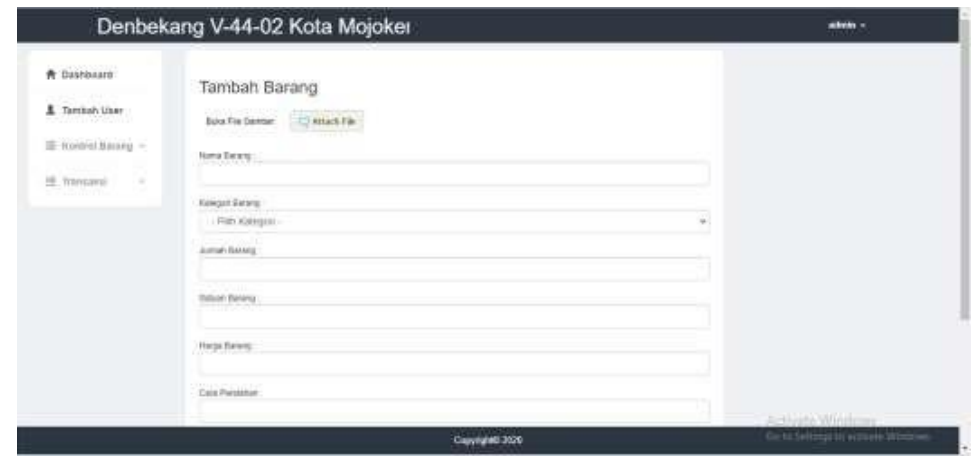

Gambar 5.17 Tampilan Penambahan Barang Oleh Admin

Halaman ini yaitu apabila ada penambahan barang yang sebelumnya belumterdaftar di dalam data barang tersebut maka admin menambahkan barang tersebut di halaman ini terdapat beberapa kolom yaitu nama barang, kategori barang, jumlahbarang, harga barang, satuan barang, dan cara perolehan.

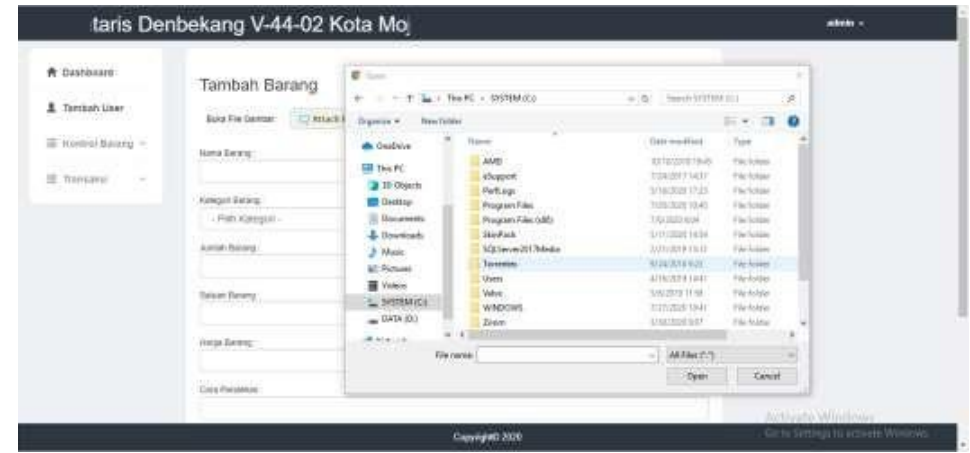

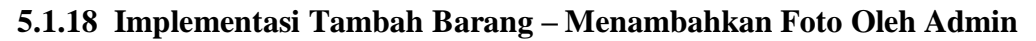

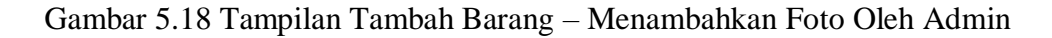

Seperti pada halaman sebelumnya, disini yaitu menambahkan

foto untuk melengkapi penambahan barang tersebut.

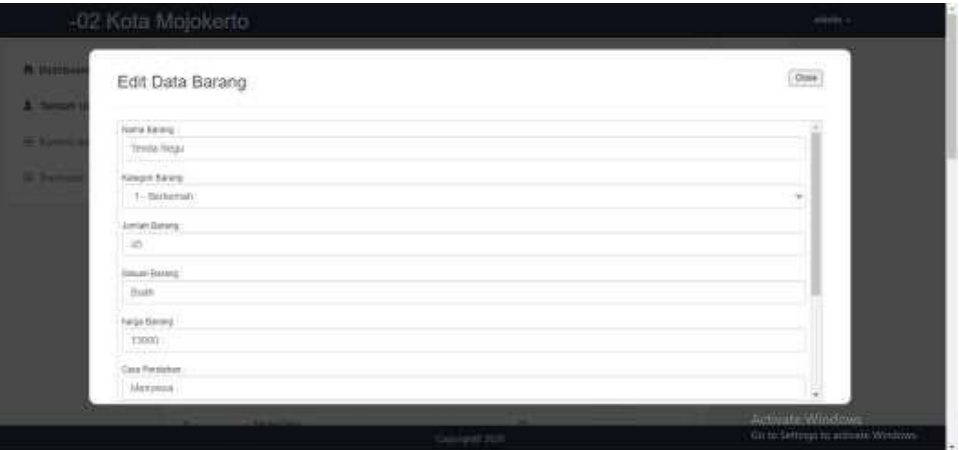

**5.1.19 Implementasi Edit Data Barang Oleh Admin**

Gambar 5.19 Tampilan Edit Data Barang Oleh Admin

Halaman edit data ini yaitu untuk merubah data barang sebelum barang tersebut di *upload* di daftar barang. Terdapat beberapa kolom yaitu nama barang, kategori barang, jumlah barang, harga barang, satuan barang, cara perolehan,deskripsi.

<span id="page-59-0"></span>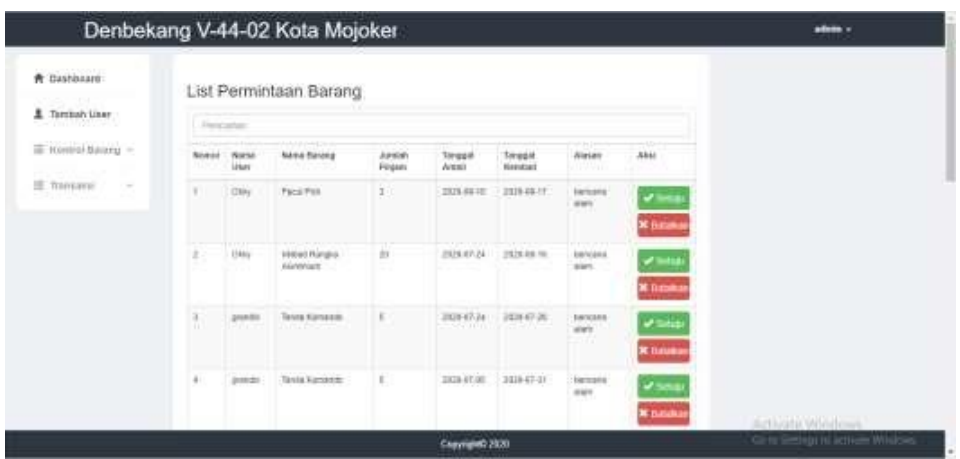

#### **5.1.20 Implementasi List Permintaan Barang Oleh Admin**

Gambar 5.20 Tampilan List Permintaan Barang Oleh Admin

Halaman ini yaitu berisi permintaan barang yang sebelumnya di pesan oleh *user*, disini admin dapat mensetujui barang tersebut boleh dipinjam atau tidak. Terdapat beberapa kolom yaitu : no, nama *user*, nama barang, jumlah pinjam, harga,tanggal ambil, tanggal kembali, dan alasan.

**5.1.21 Implementasi List Pengambalian Barang Oleh Admin**

|    |                             | List Pengembalian Barang               |                          |                 |                                               |                   |        |  |
|----|-----------------------------|----------------------------------------|--------------------------|-----------------|-----------------------------------------------|-------------------|--------|--|
|    | <b>Freezone</b>             |                                        |                          |                 |                                               |                   |        |  |
|    | <b>Robert Hurst</b><br>User | <b>Name Garang</b><br>- 1951           | James,<br><b>Fingers</b> | Tungan<br>Anni: | <b><i><u>braps</u></i></b><br><b>Konstant</b> | Aissen            | Akai.  |  |
| O. | 144                         | Texts Seria Dara                       | х                        | <b>Mature</b>   | 318-014                                       | $\frac{1}{10000}$ | Grocer |  |
| x  | <b>Day</b>                  | Lincrows / Drawing<br>Standard Company | tr-                      | 2828-87-22      | 3531-07-23                                    | betals<br>ance-   | Commo  |  |
|    | V. ( poor)                  | Tehnika                                |                          | <b>JUNICIA</b>  | $3428.02\%$<br>aa.                            | $\frac{1}{1000}$  | (Huens |  |

Gambar 5.21 List Pengambalian Barang Oleh Admin

Halaman ini berisi saat barang tersebut sudah dikembalikan oleh *user*, maka admin dapat menerima barang tersebut atau juga seperti tanda terima barang tersebut. Terdapat beberapa kolom yaitu no, nama user, nama barang, jumlah pinjam, harga, tanggal ambil, alasan, dan aksi.

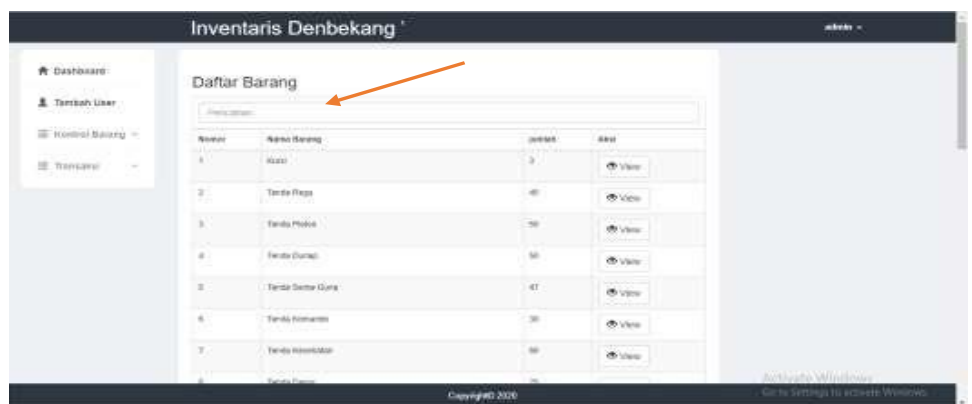

#### <span id="page-60-0"></span>**5.1.22 Implementasi Pencarian Data Barang Oleh Admin**

Gambar 5.22 Tampilan Pencarian Data Barang Oleh Admin

Halaman ini untuk melakukan pencarian barang apabila persedaan barang dalam jumlah besar.

## **5.1.23 Implementasi Pencarian Di List Permintaan Barang**

<span id="page-60-1"></span>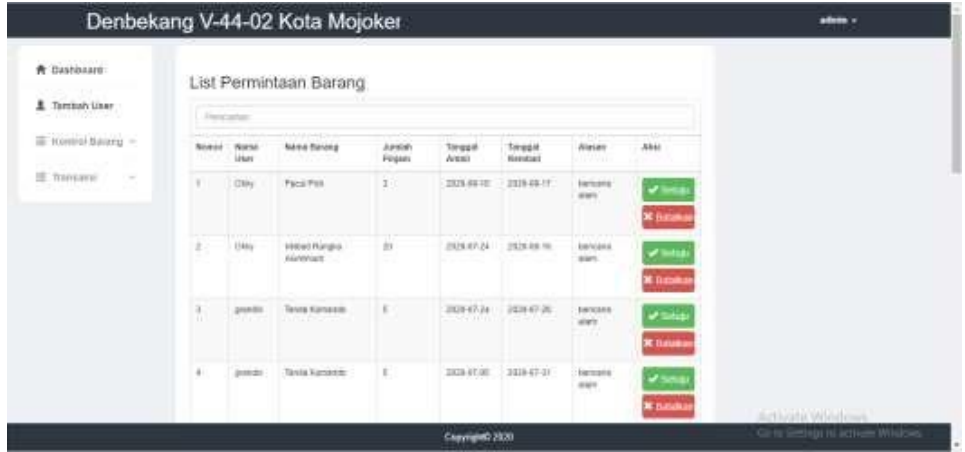

Gambar 5.23 Tampilan Pencarian Di List Permintaan Barang

Halaman ini apabila di daftar permintaan barang dapat melakukan pencarianbarang tersebut sesuai dengan yang diinginkan.

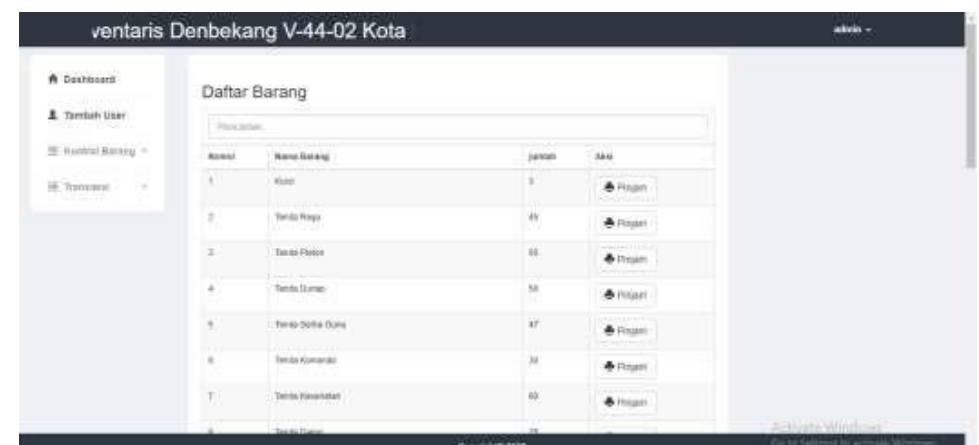

<span id="page-61-0"></span>**5.1.24 Implementasi Daftar Barang Peminjaman Oleh Admin**

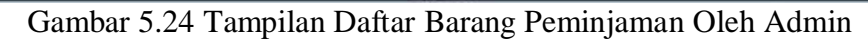

Halaman ini berisi peminjaman barang yang dilakukan oleh admin, selain user, admin juga dapat meminjam barang.

## **5.1.25 Implementasi Detail Peminjaman Oleh Admin**

<span id="page-61-1"></span>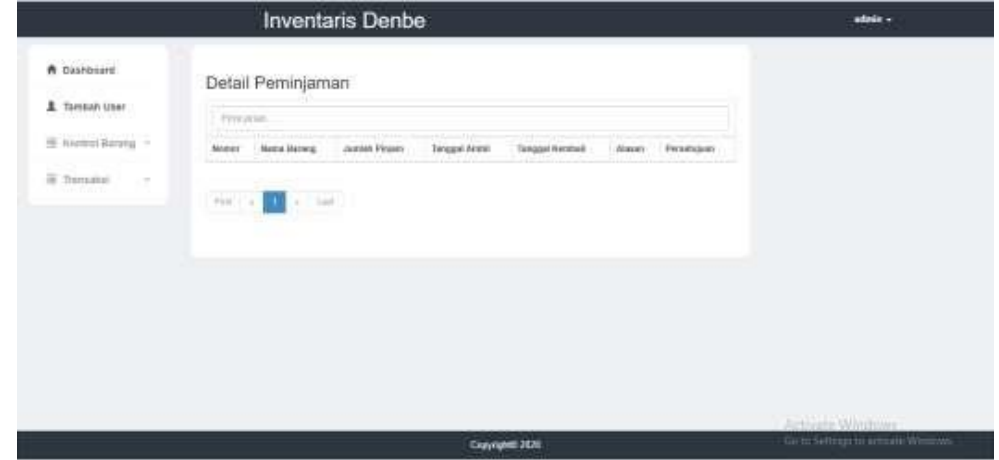

Gambar 5.25 Tampilan Detail Peminjaman Oleh Admin

Di halaman terdapat detail barang peminjaman, dan terdapat beberapakolom yaitu nomor, nama barang, jumlah pinjam, harga, tanggal ambil, tanggal kembali, alasan, persetujun.

#### <span id="page-62-0"></span>V-44-02 Kota Mojokerto  $m =$ \* Dashbaard Kategori Barang # Termshiller To rondral barang = **HAMA** 10 Transport h, **KETCHANGAN** Fed (Torrison Color) land in **Batana** Seart Tele App<br>Foundation<br>Foundationspec Sekster hive<br>Imani Paus Im .<br>40 Searthan turn of ian son

Gambar 5.26 Tampilan Kategori Barang Oleh Admin

Halaman ini yaitu untuk mengelompokkan kategori barang tertentu dan fungsi barang tersebut agar memudahkan dalam proses pendataan.

#### **5.1.27 Implementasi Pelaporan**

<span id="page-62-1"></span>

| W Dasrbiero                                       | Crist Indirin             |                                           |                                    |              |                              |                                            |  |
|---------------------------------------------------|---------------------------|-------------------------------------------|------------------------------------|--------------|------------------------------|--------------------------------------------|--|
| <b>PERMITSPORTER</b><br>E. Tandah User<br>ve maoa |                           | Tistel History Barang Gudang              |                                    |              |                              |                                            |  |
| E Hannel Barang                                   | NAHA<br>Permany           | <b>DESCRIPTION</b><br><b>Nome Darges:</b> | 中国の文化ではあいこと<br>Jamask Biskand Yang | <b>Farga</b> | Tanguai.<br>wraznocer        | 3.0599.000<br><b>lingua</b><br>Pergermanys |  |
| $\sim$<br>The Thermator<br>$\sim$                 | SH)                       | Tomini Kekkinsten                         | 关                                  | ×            | 2020-07-21                   | 1838-07-26                                 |  |
| 아버지가 말                                            | Jaky                      | Tento Pega:                               | ×                                  | <b>Citat</b> | 364722                       | 2125-84-16                                 |  |
|                                                   | $\overline{\mathbf{m}}$ . | Reserves ; WC<br>Libergar                 | ×                                  | ×            | 202010-00                    | 2020-0108                                  |  |
|                                                   | Other                     | Tendo Fingu                               | ÷                                  | <b>USM</b>   | 303307.35                    | 2033376                                    |  |
|                                                   | $\frac{1}{2400}$          | <b>Veteri Renau</b><br>Montage:           |                                    | ٠            | A Arist (2000)<br>0000-07-24 | <b>SALES</b><br>3839-99-14                 |  |
|                                                   | <b>SWELL</b>              | <b>Mentuarangen</b>                       | 1g                                 | J.           | 2020/07/24                   | 2828-88-10                                 |  |
|                                                   | \$9.01                    | Kent Lisarger                             | ü                                  | ٠            | 3020424                      | 2014-00-18                                 |  |
|                                                   | $100\pi$                  | Taniki Kesahunan                          | \$9                                | ٠            | 00000708                     | 3828-68-14                                 |  |

Gambar 5.27 Tampilan Pelaporan

Halaman ini yaitu ditunjukkan untuk merekap pengeluaran barang yang dipinjam oleh user

## **5.1.26 Implementasi Kategori Barang Oleh Admin**

#### **5.1.28 Implementasi** *Interface* **User**

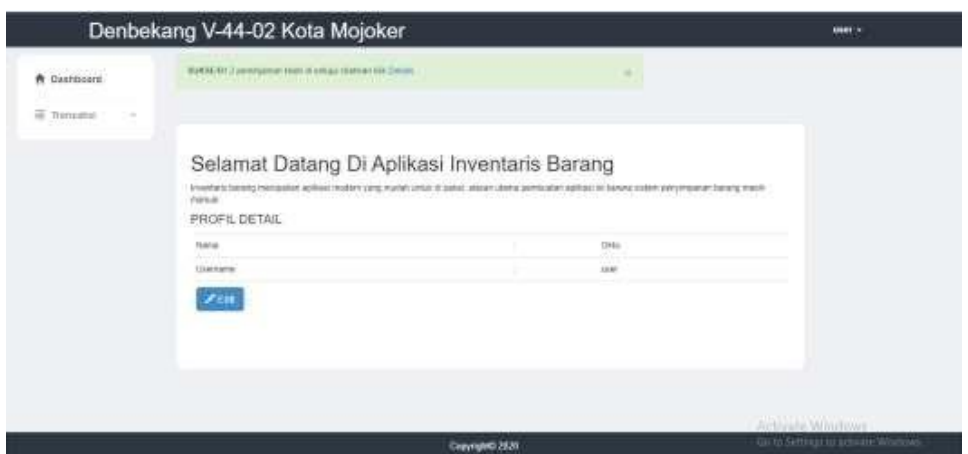

Gambar 5.28 Tampilan Halaman User

Pada gambar di atas adalah tampilan user dimana data user dapat dirubah sesuai dengan keeinginan yang nantinya digunakan untuk melakukan masuk kedalam sistem informasi inventaris ini. Untuk fitur user sendiri terdiri dari melihat data barang yang tersedia didalam gudang, dan melakukan transaksi peminjaman, dan melihat detail peminjaman yang nantinya saat melakukan peminjaman menunggu pihak dari admin gudang apakah barang tersebut boleh dipinjamkan atau tidak dan juga terdapat notifikasi dari admin bahwa barang tersebut boleh diambil.

#### **5.1.29 Implementasi Daftar Peminjaman Barang Oleh User**

|                      | toer's        |                           |                  |                                          |                                                          |
|----------------------|---------------|---------------------------|------------------|------------------------------------------|----------------------------------------------------------|
| <b>Prodition</b>     |               | Daftar Barang             |                  |                                          |                                                          |
| SE-TOMAHAI<br>$\sim$ | President.    |                           |                  |                                          |                                                          |
|                      | <b>Busher</b> | <b>Numi iluranti</b>      | person's         | dow .                                    |                                                          |
|                      | W.            | <b>Hara</b>               | 3                | cart almost<br><b>A</b> Priam            |                                                          |
|                      | $\equiv$      | teams                     | $\pm$            | &Prem.                                   |                                                          |
|                      | ×.            | For the Photos            | m                | $\triangle$ Prom.                        |                                                          |
|                      | W.            | Tendo Durigo<br>WAR TOOTT | $\overline{\mu}$ | & Feper-                                 |                                                          |
|                      | ¥.            | <b>Timbe Series Quine</b> | W                | <b>A</b> regen                           |                                                          |
|                      | ĸ             | Tanda Komania<br>1112529  | ×                | O Primit.                                |                                                          |
|                      | ¥             | <b>Turchi Konstable</b>   | $\mathbf{H}$     | <b>&amp;Fram</b><br><b>Controllering</b> |                                                          |
|                      |               | <b>Senda Gara</b>         |                  |                                          | Activistic Windows<br>Go to Settings to activity Workins |

Gambar 5.29 Tampilan Daftar Peminjaman Barang Oleh User

Halaman ini yaitu berisi daftar barang apa saja yang tersedia didalam gudang, dan dapat juga user melakukan peminjaman barang

tesrbut jika dirasa barang tersebut ada didalam gudang, terdapat beberapa kolom yaitu no, nama barang, jumlah, harga, aksi.

<span id="page-64-0"></span>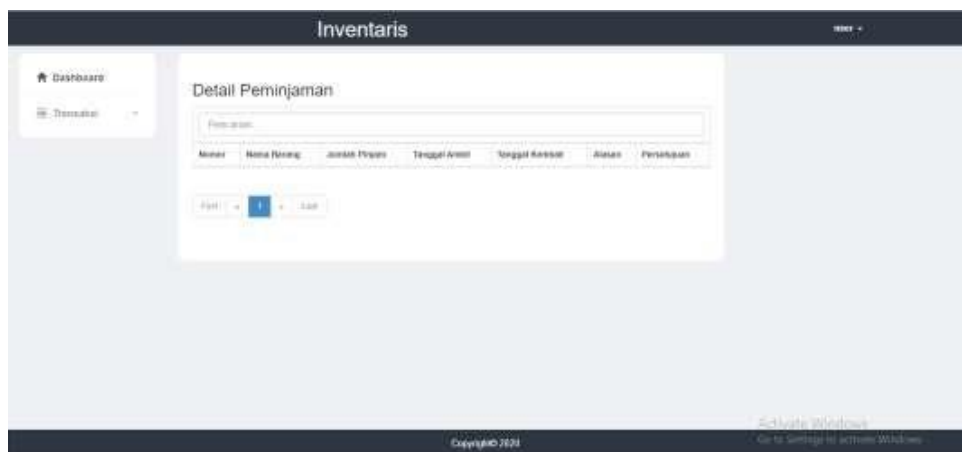

## **5.1.30 Implementasi Detail Peminjaman Oleh User**

Gambar 5.30 Tampilan Peminjaman Oleh User

Di halaman ini berisi tentang detail peminjaman yang apabila barang tersebut disetujui oleh admin maka user dapat mengambil barang tersebut digudang. Apabila belum di setujui maka barang tersebut belum bisadiambil digudang, terdapat beberapa kolom yaitu nomor, nama barang, jumlah pinjam, harga, tanggal ambil, tanggal kembali, alasan, persetujuan.

## <span id="page-64-1"></span>**5.2 Pengujian**

## *5.2.1* **Pengujian** *Blackbox Testing*

Pada tahap ini pengujian yang digunakan yaitu *Blackbox Testing*, penulis melakukan uji coba terhadap sistem yang telah dibangun dengan hasil sebagai berikut dengan bukti:

| N <sub>o</sub> | <b>User</b>       | Skenario pengujian   | Hasil yang dibutuhkan  | <b>Status</b> |  |
|----------------|-------------------|----------------------|------------------------|---------------|--|
|                |                   | Mengosongkan         | Tidak bias memasuki    |               |  |
|                | admin dan<br>user | username dan         | halaman awal/          | Sesuai        |  |
|                |                   | password             | dashboard              |               |  |
|                |                   | mengisi<br>Hanya     | Tampil notifikasi      |               |  |
| $\overline{2}$ | admin dan<br>user | atau<br>username     | username atau password | Sesuai        |  |
|                |                   | <i>password</i> saja | tidak boleh            |               |  |
|                |                   |                      | kosong                 |               |  |

**Tabel 5.1** *BlackBox Testing*

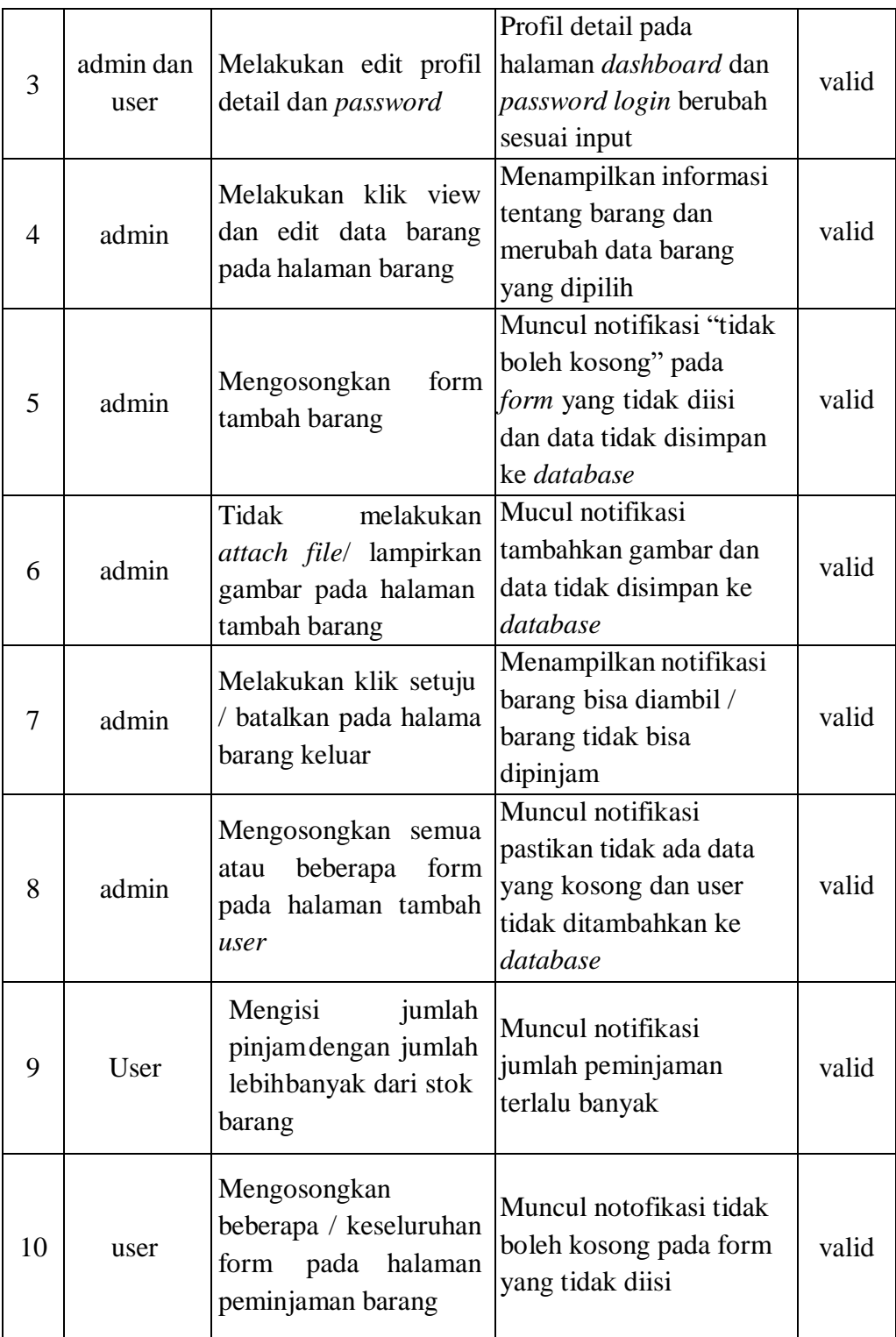

## <span id="page-66-0"></span>**5.2.2Pengujian Oleh Staf Gudang**

Pengujian oleh staf gudang pada 25 Juni2020 dengan pengujian aplikasi di jabarkan dalam kuisioner sebagai berikut :

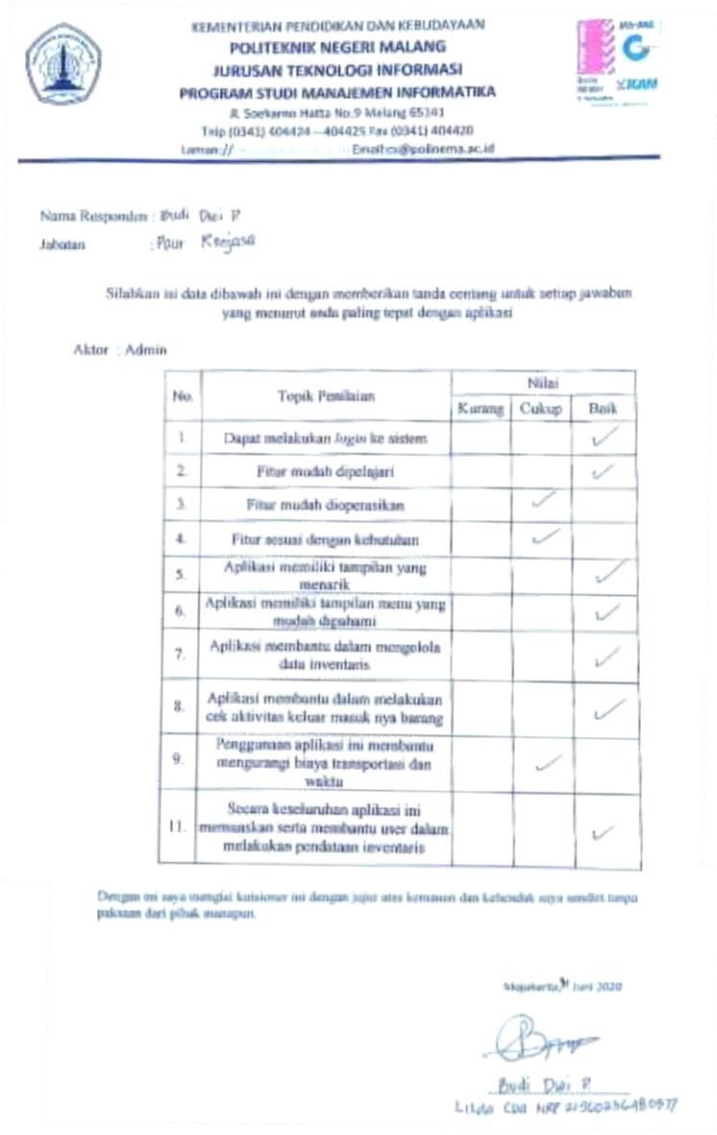

Gambar 5.31 Kuisioner Pengujian staf gudang Detasemen V-44-02 kota Mojokerto

## **BAB VI. KESIMPULAN DAN SARAN**

#### <span id="page-67-1"></span><span id="page-67-0"></span>**6.1 Kesimpulan**

Berdasarkan hasil dari pembuatan di atas dapat disimpulkan sebagai berikut :

- 1. Sistem Informasi uang di buat dapat berjalan dengan baik dan benar sesuai dengan yang diharapkan
- 2. Sistem Inventaris ini dibangun menggunakan konsep web *service* sehingga jika ada pembangunan maupun pengembangan Sistem Informasi lain diharapkan dapat dengan mudah menggunakan fungsi maupun fitur yang ada dalam SistemInventaris ini.
- 3. Pemanfaatan Sistem Informasi Inventaris Detasemen V-44-02 yang dibuat diharapkan dapat membantu dalam proses pendataan inventaris yang ada di Detasemen V-44-02 kota Mojokerto menjadi terkomputerisasi dan memudahkan pendataan barang secara *online*.
- 4. Hasil dari testing yang dilakukan oleh staf gudang Detasemen V-44-02 kota Mojokerto dapat disimpulkan bahwa aplikasi berfungsi sebagaimana yang diharapkan untuk membantu permasalahan sebelumnya.

### <span id="page-67-2"></span>**6.2 Saran**

Setelah melakukan pembuatan perangkat lunak Sistem Informasi Inventaris Detasemen V-44-02 ini, saran saran yang mungkin bermanfaat dan membangun antara lain sebagai berikut :

- 1. Menambah beberapa fitur yang dapat membuat sistem informasi ini menjadi lebih baik lagi dan *userfriendly.*
- 2. Dapat di tambahkan mengenai tampilan yang mungkin dapat membantu admin dalam proses pendataan data.

## **DAFTAR PUSTAKA**

- <span id="page-68-0"></span>Hasanah, H. (2017) 'TEKNIK-TEKNIK OBSERVASI (Sebuah Alternatif Metode Pengumpulan Data Kualitatif Ilmu-ilmu Sosial)', *At-Taqaddum*, 8(1), p. 21. doi: 10.21580/at.v8i1.1163.
- Hasugian, P. S. (2018) 'Perancangan Website Sebagai Media Promosi Dan Informasi', *Journal Of Informatic Pelita Nusantara*, 3(1), pp. 82–86.
- L.Nurrahmi, (2017*). '* Implementasi Metodek-Means Clustering Dan Aanalitycal Hierarchy Process(AHP) Dalam Seleksi Penerimaan Tenaga Kerja Baru(Studi Kasus: PT. Asrindo Citraseni Satria, Duri-Riau)', *Thesis of Chemical Information and Modeling*, 53(9), 1689–1699. doi:10.1017/CBO9781107415324.004
- Martono, M. (2019) 'Implementasi Prototype Aplikasi Pengelolaan Inventaris Barang', *Jurnal Ilmiah Media Sisfo*, 13(1), p. 38. doi: 10.33998/mediasisfo.2019.13.1.566.
- Najib, FA. (2019). ' Strategi Pengendalian Reverse Logistic Melalui Return Obat Dengan Metode Fishbone'. *Bachelor Thesis*, 53(9), pp. 1689–1699. doi: 10.1017/CBO9781107415324.004.
- Nurhayati, F. (2018).' Rancang Bangun Sistem Informasi Inventory Berbasis Web (Studi Kasus Hokben Area Surabaya'. *Undergraduate Thesis*, pp. 1689– 1699.doi: 10.1017/CBO9781107415324.004.
- Sasmito, G. W. (2017) 'Penerapan Metode Waterfall Pada Desain Sistem Informasi Geografis Industri Kabupaten Tegal', *Jurnal Informatika:Jurnal Pengembangan IT (JPIT)*, 2(1), pp. 6–12.
- Soepomo, P. (2014) 'Sistem Informasi Geografis Pemetaan Potensi Sma/smk Berbasis Web (Studi Kasus : Kabupaten Kebumen)', 2(1), pp. 41–49. doi: 10.12928/jstie.v2i1.2600.
- Sukisno and Wuni, W. F. (2017) 'Analisa Dan Perancangan Sistem Informasi Tracking Acuan Quality Departemen Brushing Berbasis Web Di PT . Indotaichen Textile Industry', *Journal of Informatics Engineering*, 5(1), pp. 43–51. Available at: [http://ejournal.unis.ac.id/index.php/jutis/article/view/6.](http://ejournal.unis.ac.id/index.php/jutis/article/view/6)
- Triandini, E. *et al.* (2019) 'Metode Systematic Literature Review untuk Identifikasi Platform dan Metode Pengembangan Sistem Informasi di Indonesia', *Indonesian Journal of Information Systems*, 1(2), p. 63. doi: 10.24002/ijis.v1i2.1916.
- Utama, Y. (2011) 'Sistem Informasi Berbasis Web Jaringan Sistem Informatika Fakultas Ilmu Komputer Universitas Sruwijaya', *Jurnal Sistem Informasi*, 3(2).
- Vistasusiyanti, V., Kindangen, P. and Palandeng, I. (2017) 'Analisis Manajemen Rantai Pasokan Spring Bed Pada Pt. Massindo Sinar Pratama Kota Manado', *Jurnal Riset Ekonomi, Manajemen, Bisnis dan Akuntansi*, 5(2), pp. 901–908. doi: 10.35794/emba.v5i2.16013.